# **IMAC 2014**

## Maximo Asset Management Scheduler

A Revised Approach to Work Management

Dave Calvert – Product Manager, Mobile SolutionsLori Pilgrim – Sr. Design Architect

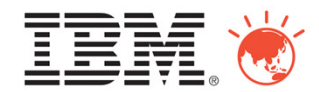

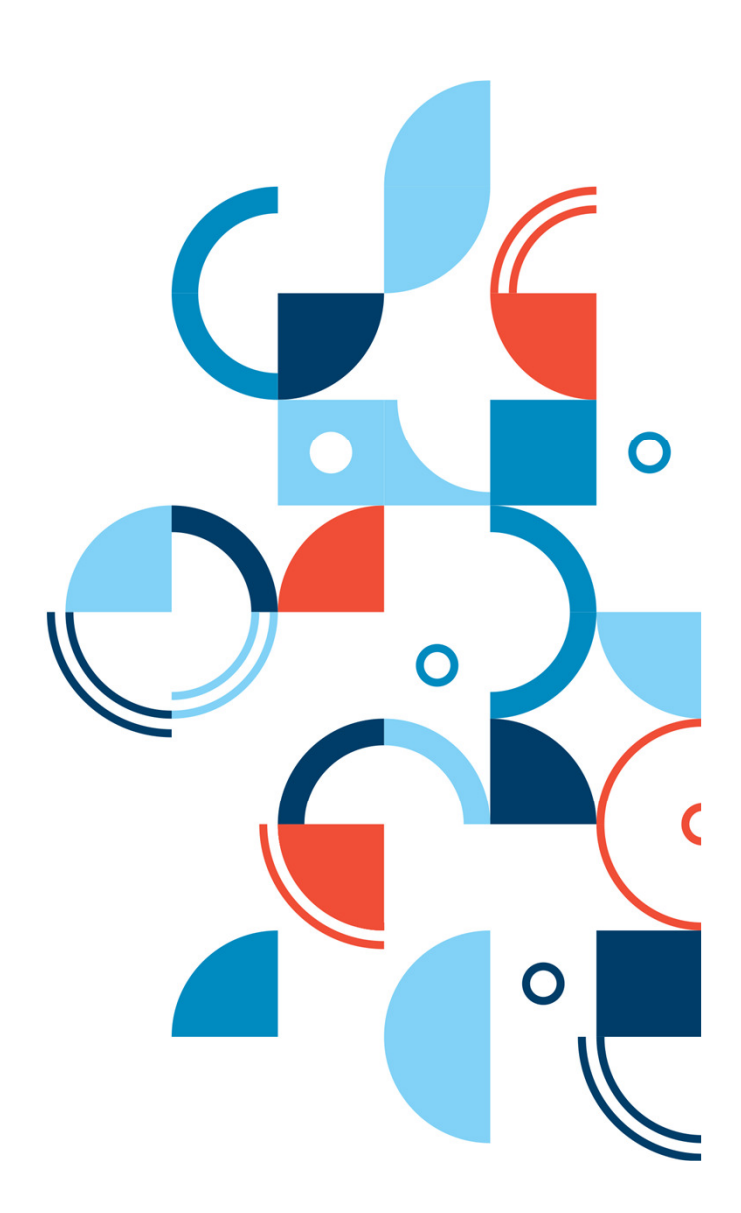

**Our Work Management focus areas**

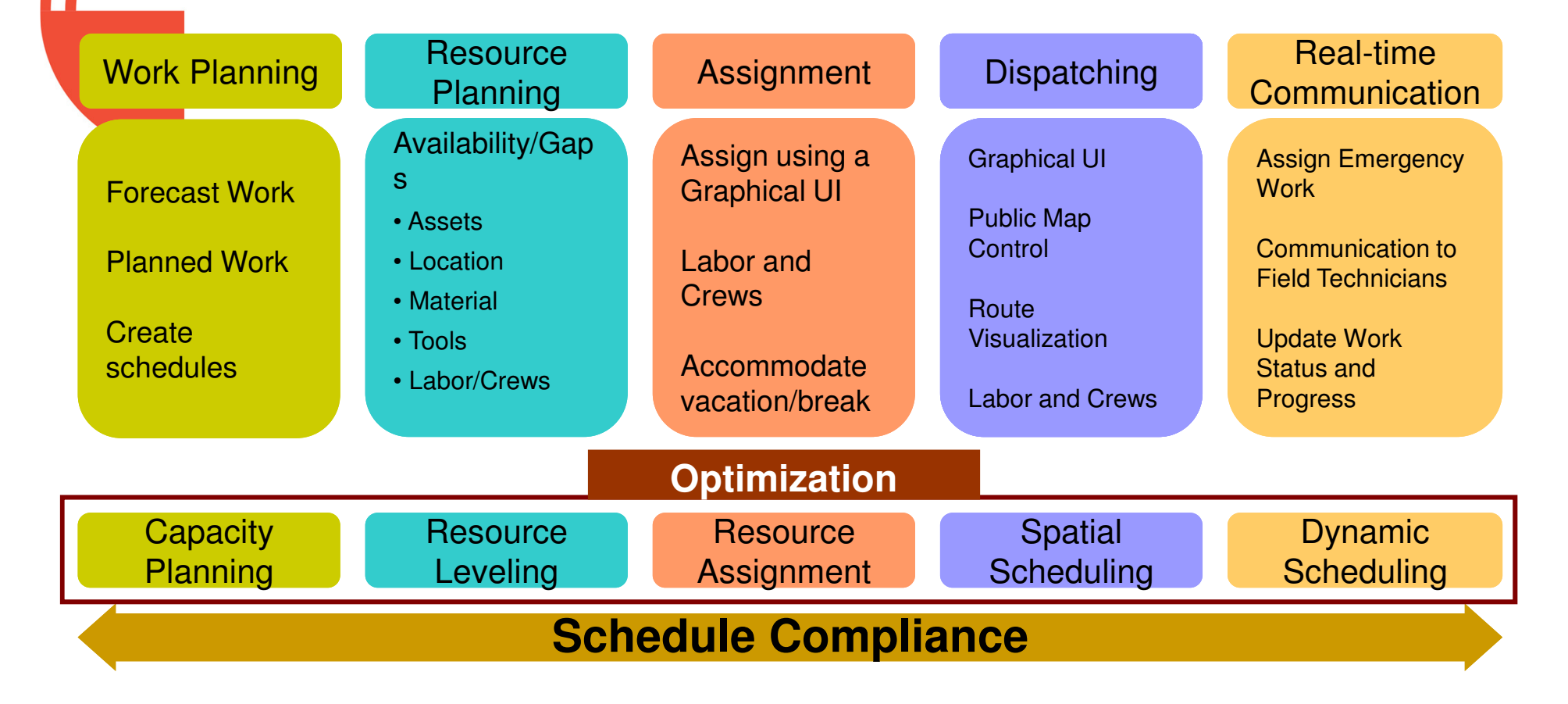

# **Scheduler focus areas**

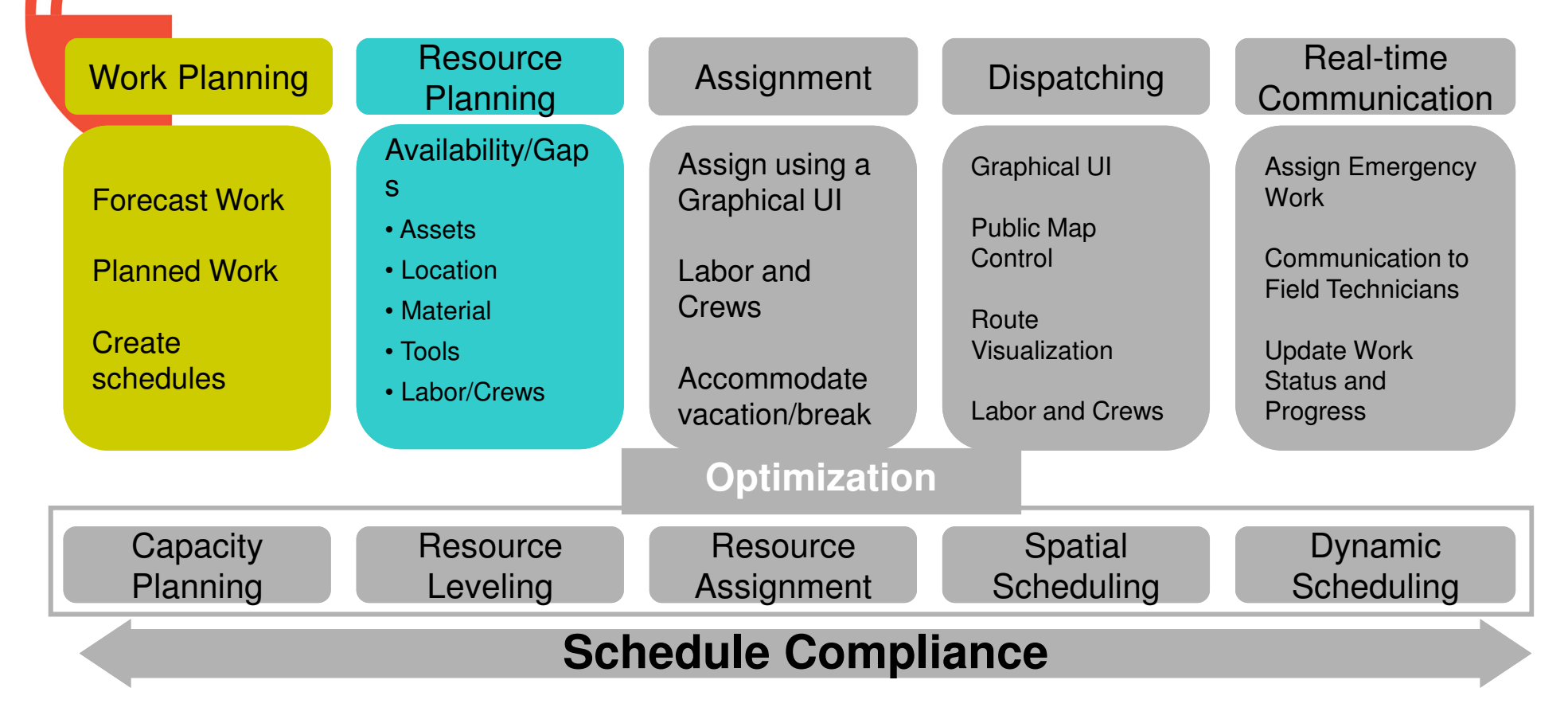

#### **IMAC 2014 IBM &**

## **Gantt Chart Visualization**

- Intuitive view of forecasted PMs along with planned work orders
- Drag and drop work orders as well as forecasted PMs

•

Compare available crafts against skills required to complete work orders

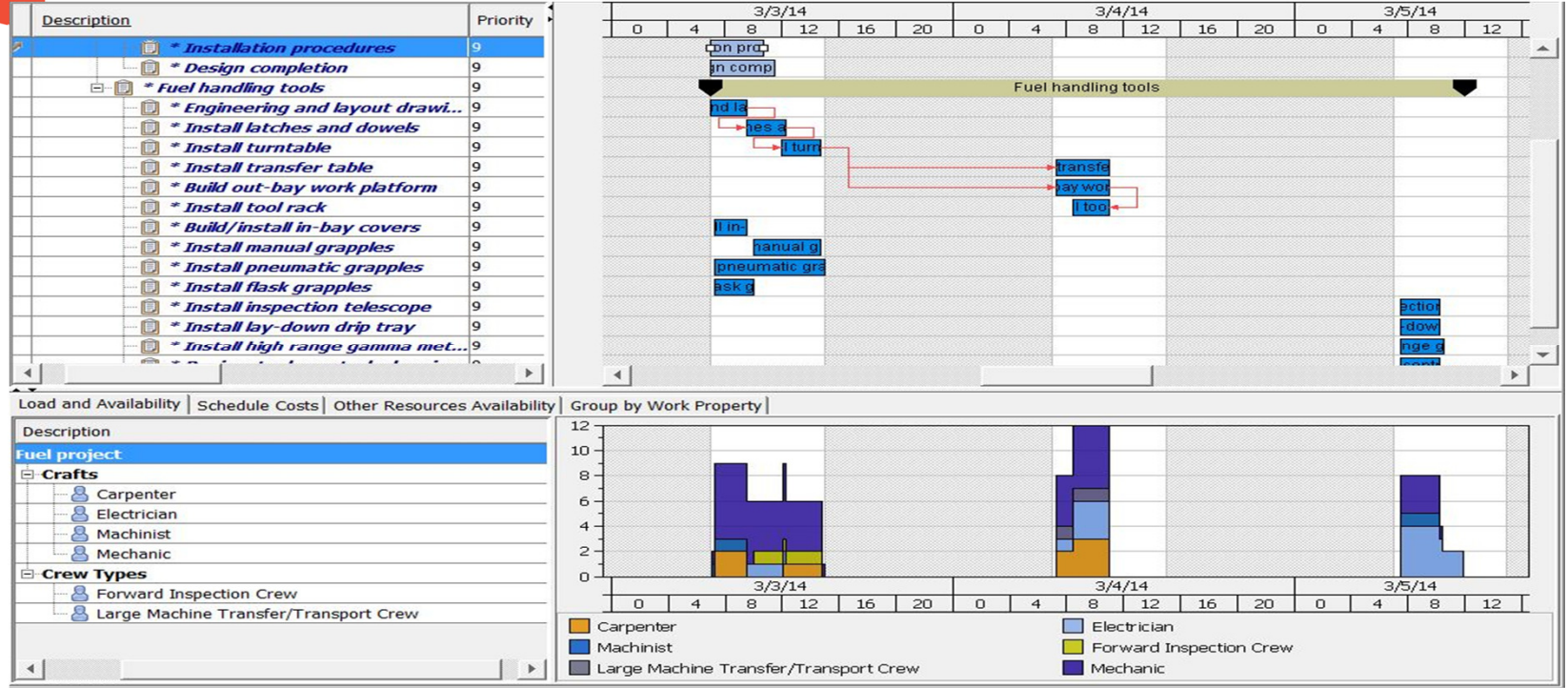

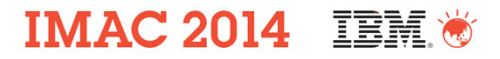

**Edit Constraint** 

## **CPM and Schedule Windows**

 Critical Path Method (CPM) compliance**Schedule window violation indicated** 

•

•

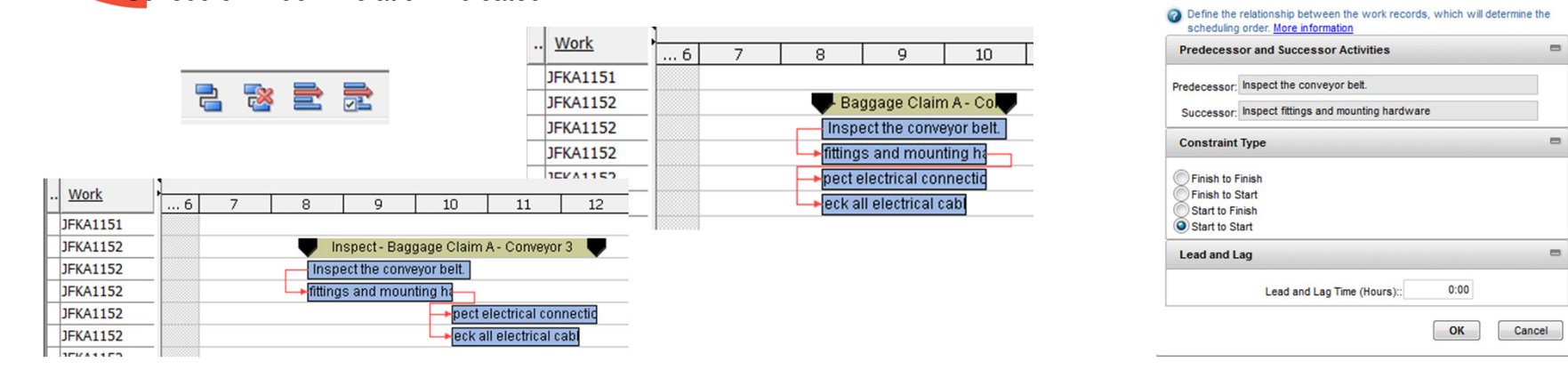

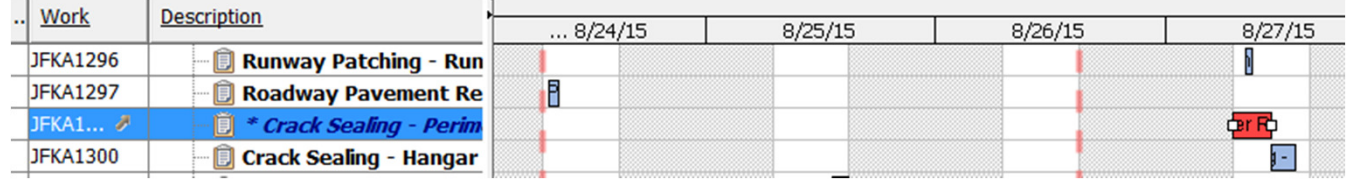

#### **IMAC 2014 IBM \***

## **Interactive to Maximo applications**

#### **Single Work Order Actions**

- $OSAI...$ **D** Service B
- **BO Change Status BO**
- **Initiate Workflow**  $\frac{1}{100}$
- **Modify Work Details BO**
- **BO Select Owner**
- **BO Create Communication**
- **BO Publish Selected Records BO**
- **BO View Item Availability**
- **BO Create Work Order**
- **BO** Create Job Plan
- **BO Assign to New Parent** BO
- **Create SR** BO
- **BO Create Incident**
- H. **Create Problem**  $\sim$
- eso **Create Change**
- **Create Release** esc
	- **Commit Selected Work Records**
- **Remove Task from Schedule** ARP
- **Go To Quick Reporting** EC
- Go To Work Order Tracking EC<sub>F</sub>

#### **Multiple Work order actions**

**Maritime March Protection** 

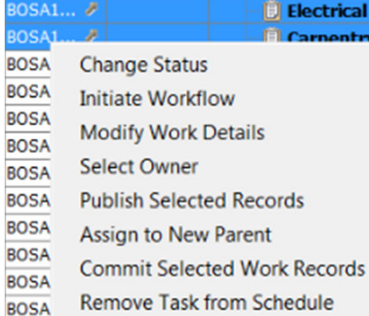

#### **Modify Work Details**

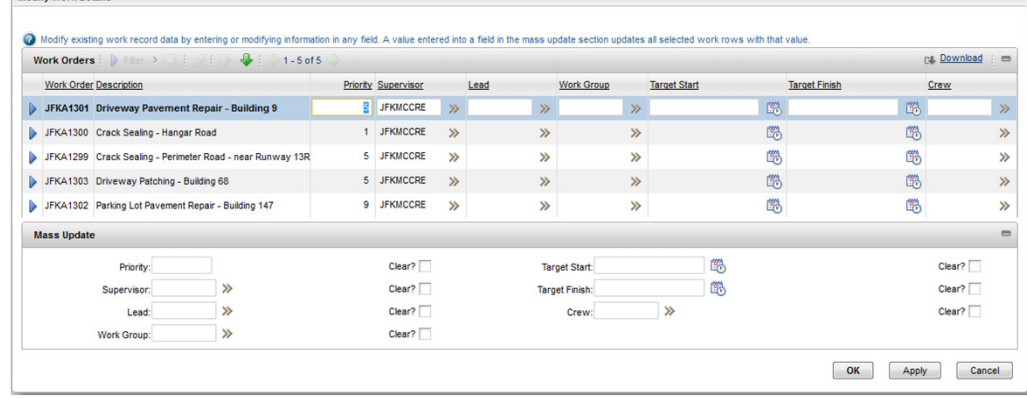

#### **IMAC 2014 TRM**

## **Material Availability**

#### **Other Resource Availability tab shows:**

- **Maintenance/Operational/Calendar availability of Asset and Location**
- Material Availability for planned materials
	- **Shows required quantity vs available quantity**
	- Green bar shows materials are available, red bar shows materials are unavailable
- Planners & Schedulers know when not to schedule work based on material availability

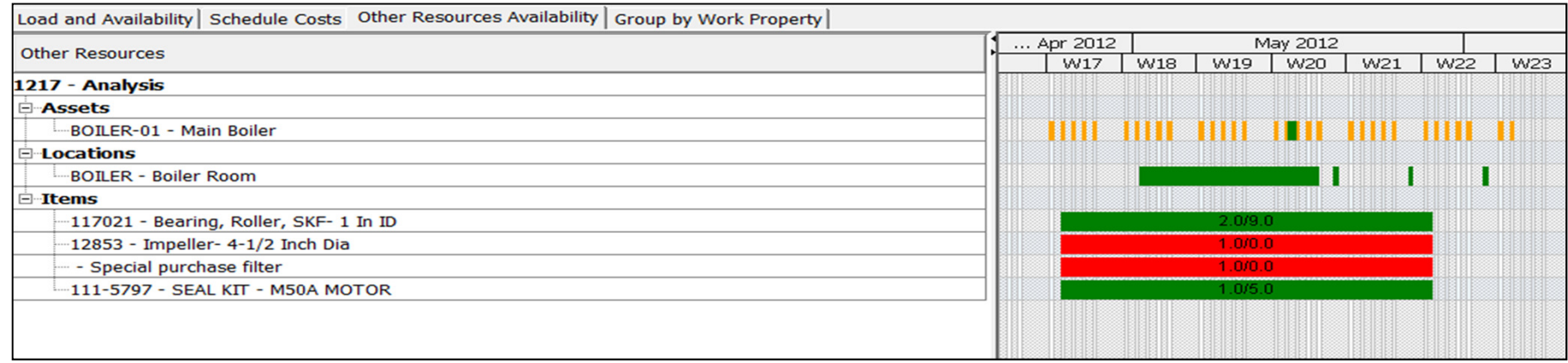

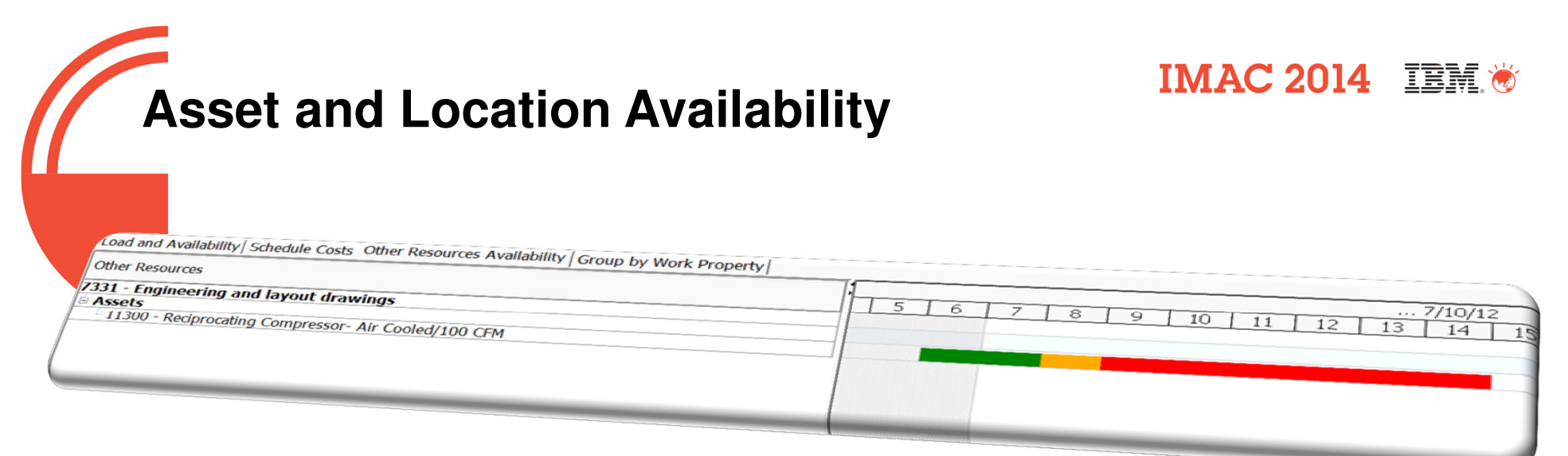

#### **Maintenance and Operational schedules in Assets and Locations with visibility in Scheduler**

#### **This determines when work can be done on the Asset/Location**

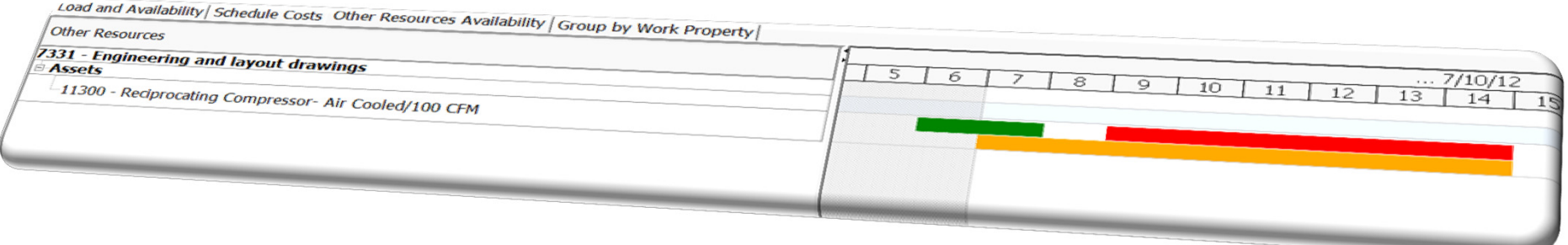

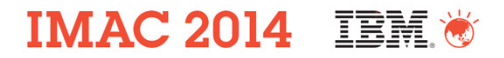

## **Snap Shots and Scenarios / Comparisons**

- Ability to create multiple Snap Shots and Scenarios
- Ability to compare different scenarios before publishing the approved set of scheduled work orders

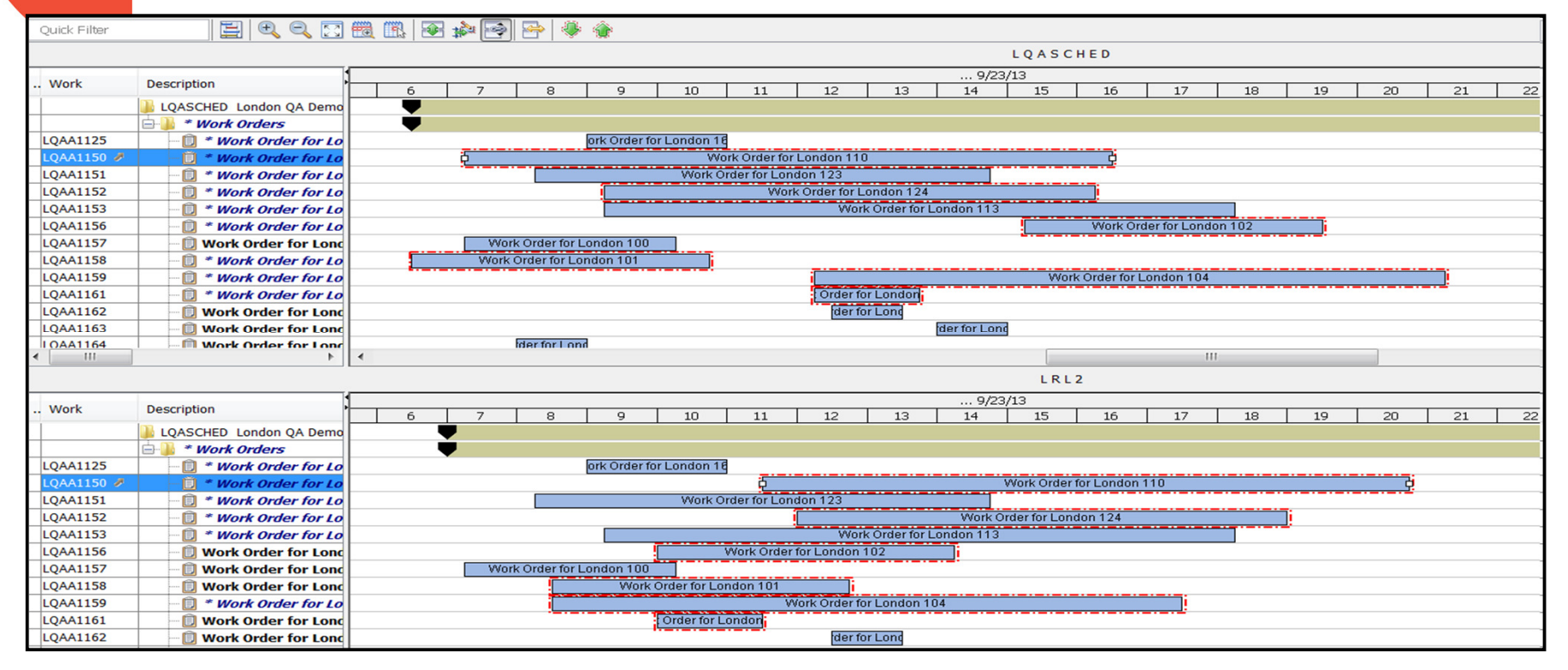

## **Assignment focus areas**

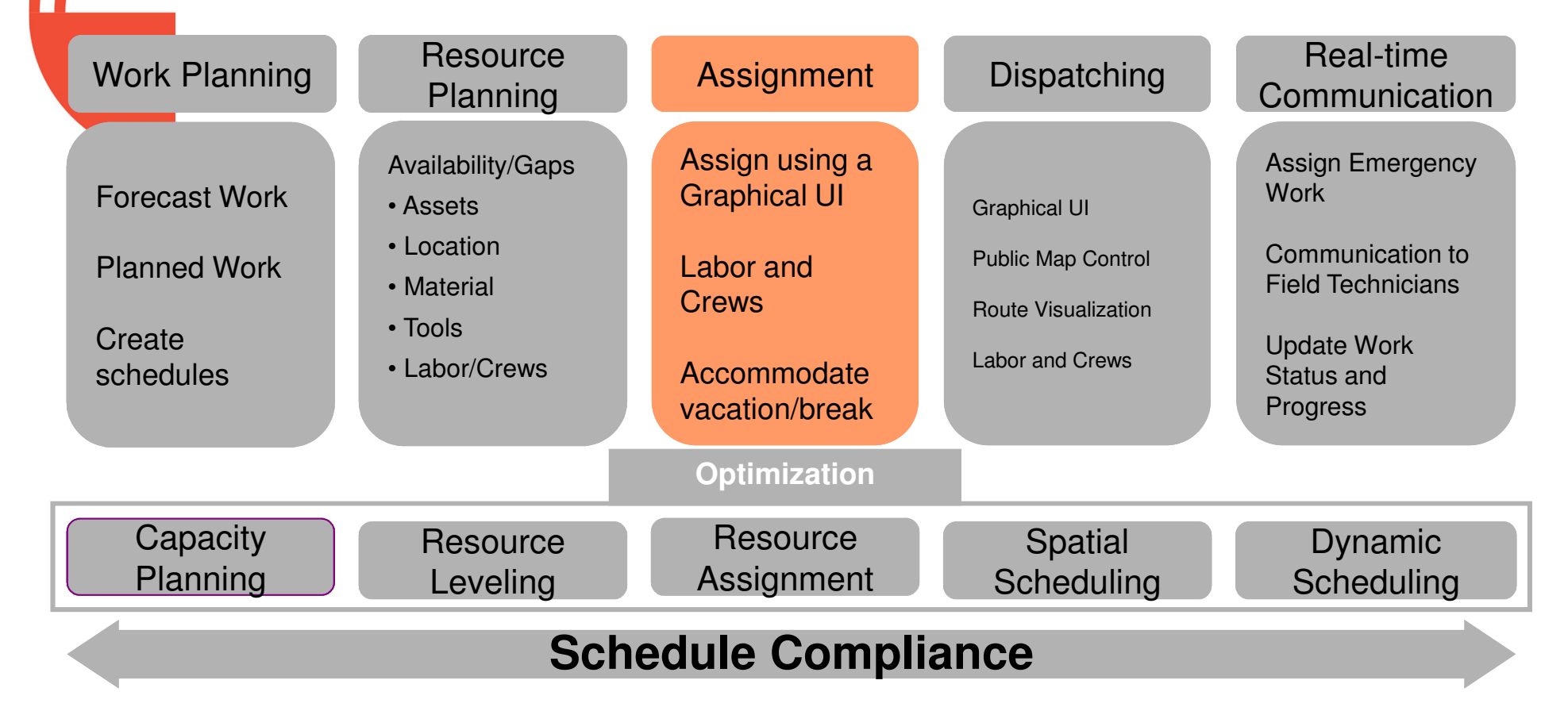

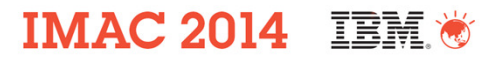

## **Graphical Assignment**

**Aimed at the process of assigning work to people**

- **Similar UI to Scheduler Gantt view for consistency**
- **Helps the Planner & Scheduler see non work time for a resource, as well as assignments made by other Foremen beyond the bounds of their** schedule...indicates duplicate labor assignments **TOLE**

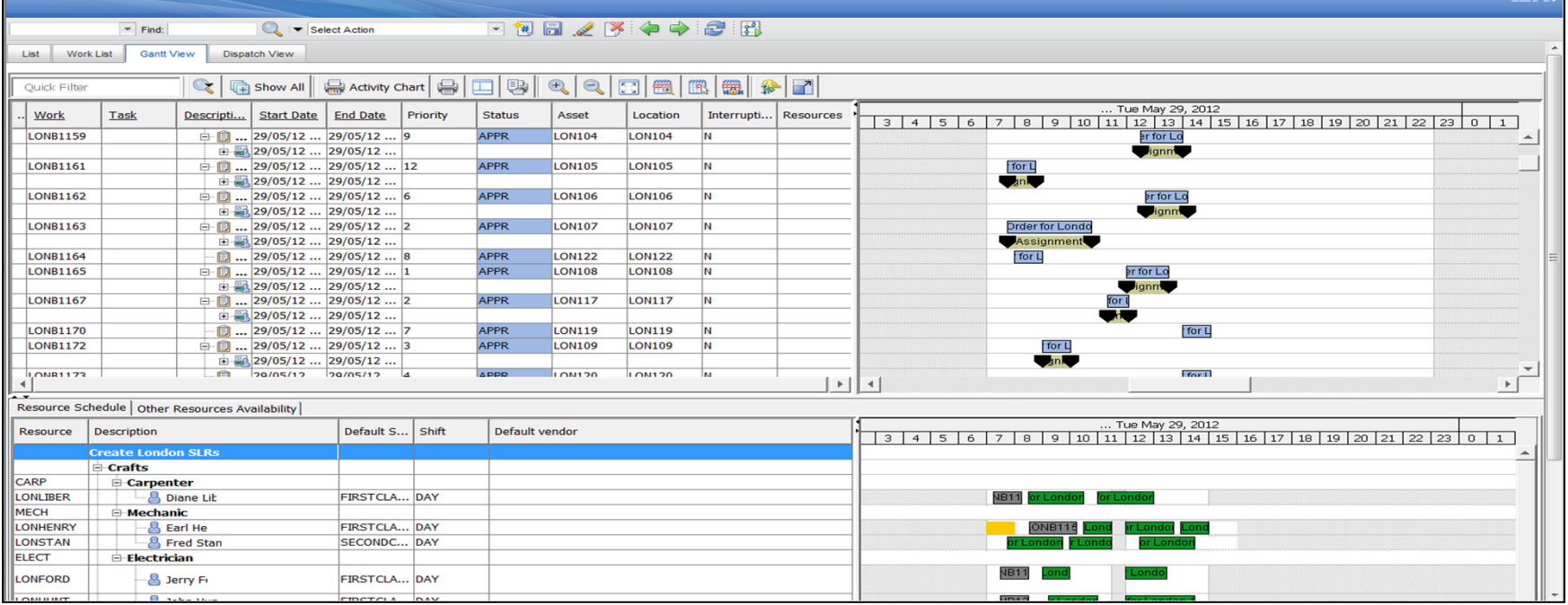

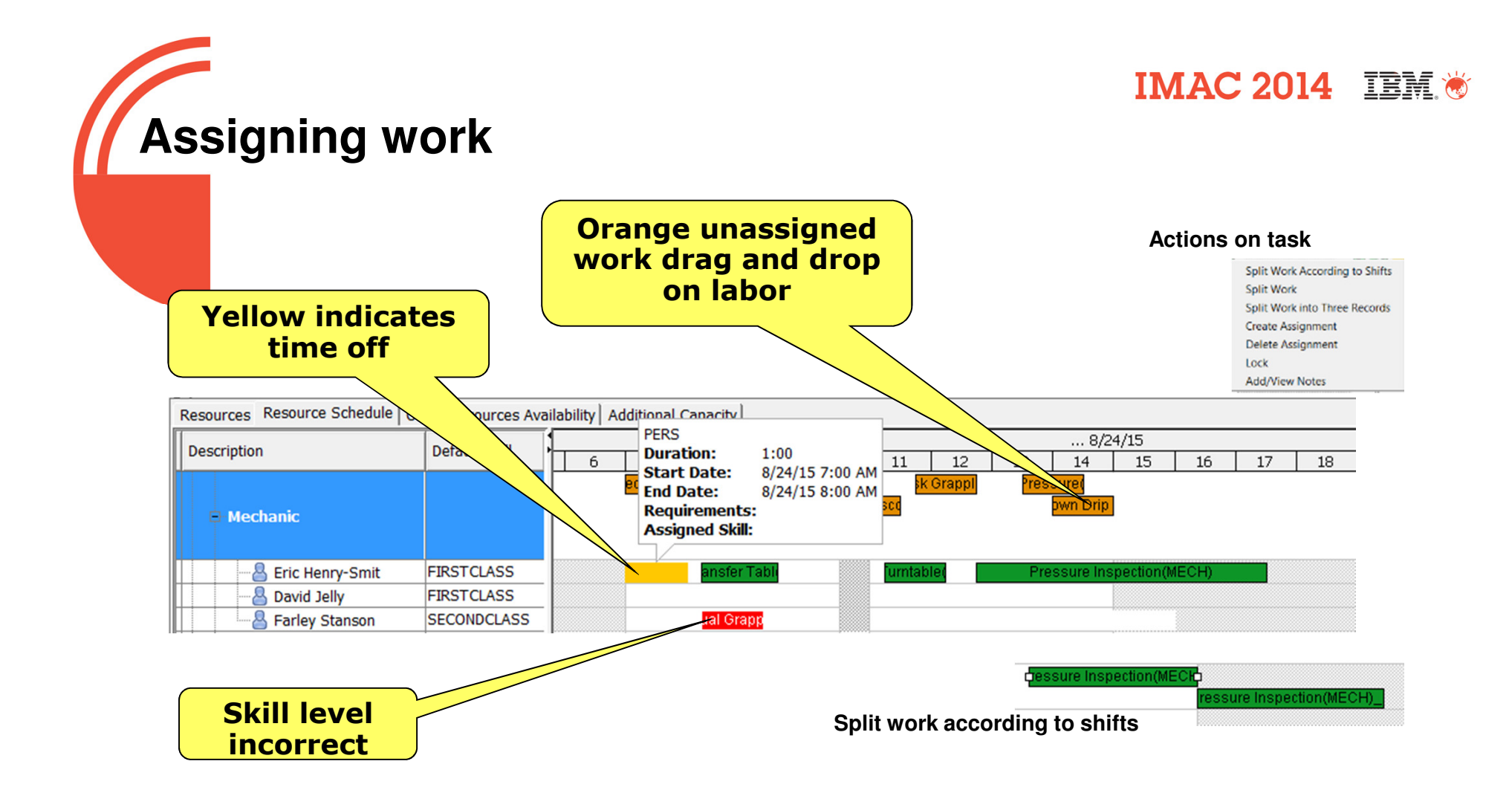

## **Fixed Appointments**

- $\blacksquare$ The ability to 'Lock' an appointment at a specific date/time so that it cannot be moved horizontally to another time.
	- For example: A homeowner needs to be available to let a Utility worker in to repair a meter at a certain date/time.

**IMAC 2014 IBM ®** 

- The ability to create notes for the appointment saved to Work Order Log as APPT.
	- For example: The Utility worker needs a key to go through a homeowner's gate to do work and must retrieve the key from the next door neighbor.

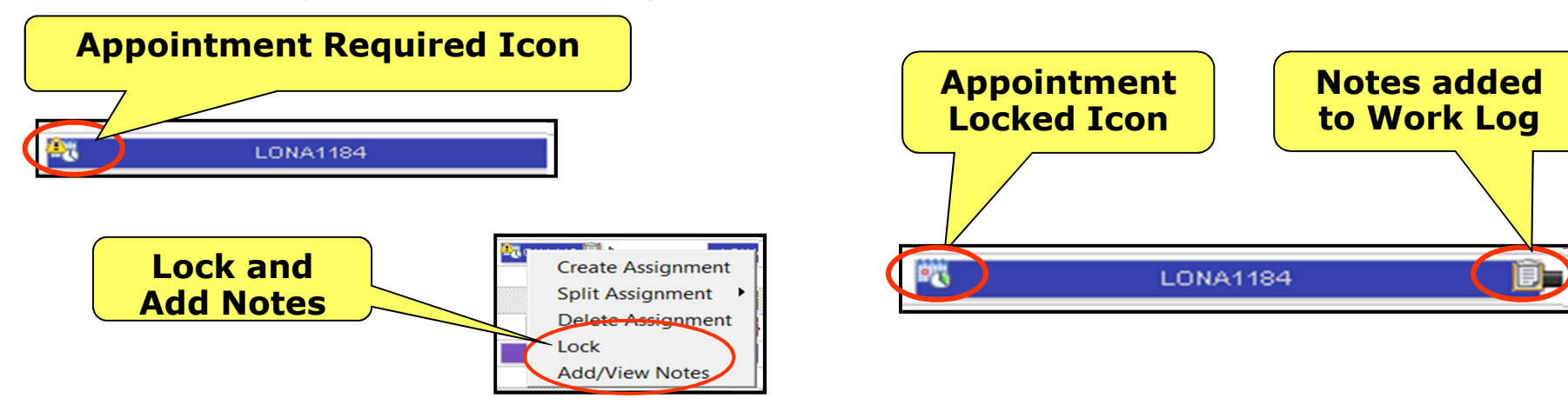

13

#### **IMAC 2014 IBM \***

## **Work Zone Application**

What is a Work Zone**? - A dedicated area where a Labor or a Crew works.**

**New Work Zone Application @ Administration > Resources > Work Zones**

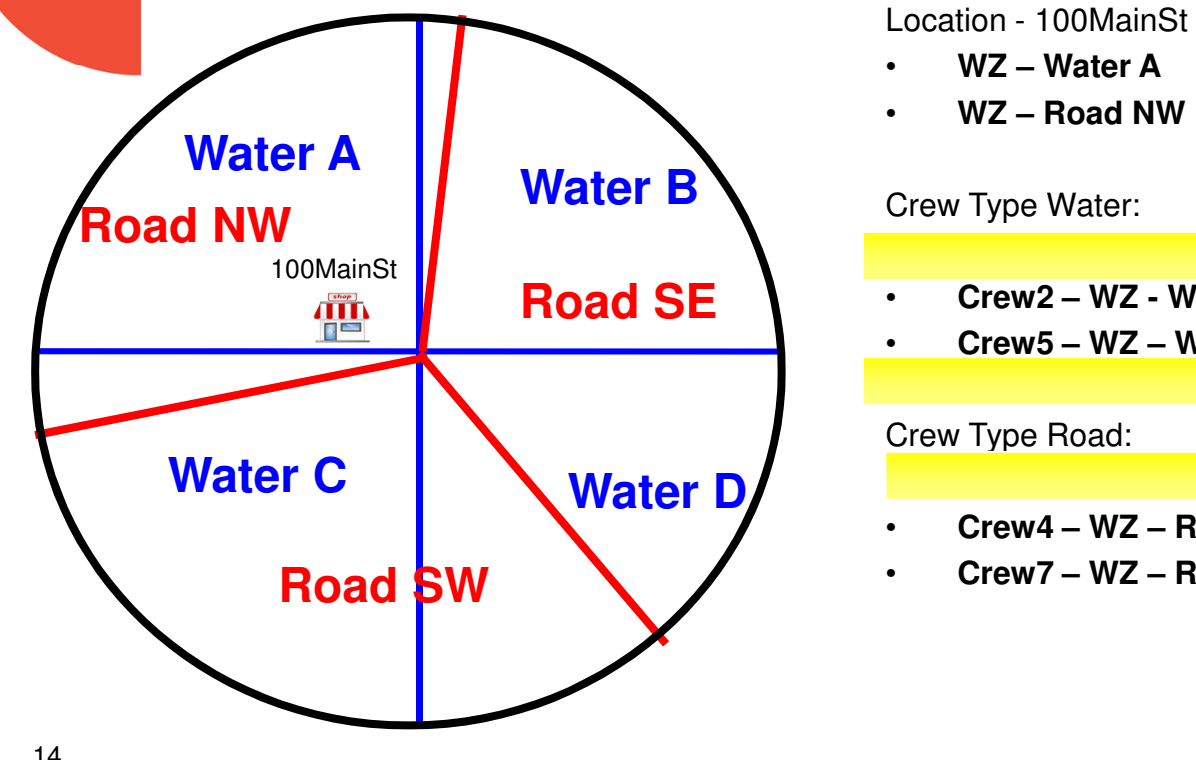

- **WZ – Water A**
- **WZ – Road NW**

Crew Type Water:

- **Crew2 – WZ - Water B**
- **Crew5 – WZ – Water D**

Crew Type Road:

- **Crew4 – WZ – Road SE**
- **Crew7 – WZ – Road SW**

•

# **Graphical Crew Management**

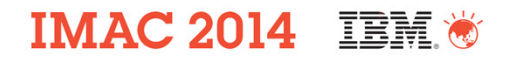

#### **New Crew application to help with the Daily Morning shuffle of Crew Assignments**

– D<mark>rag and drop labor and tools to make up a qualified crew</mark>

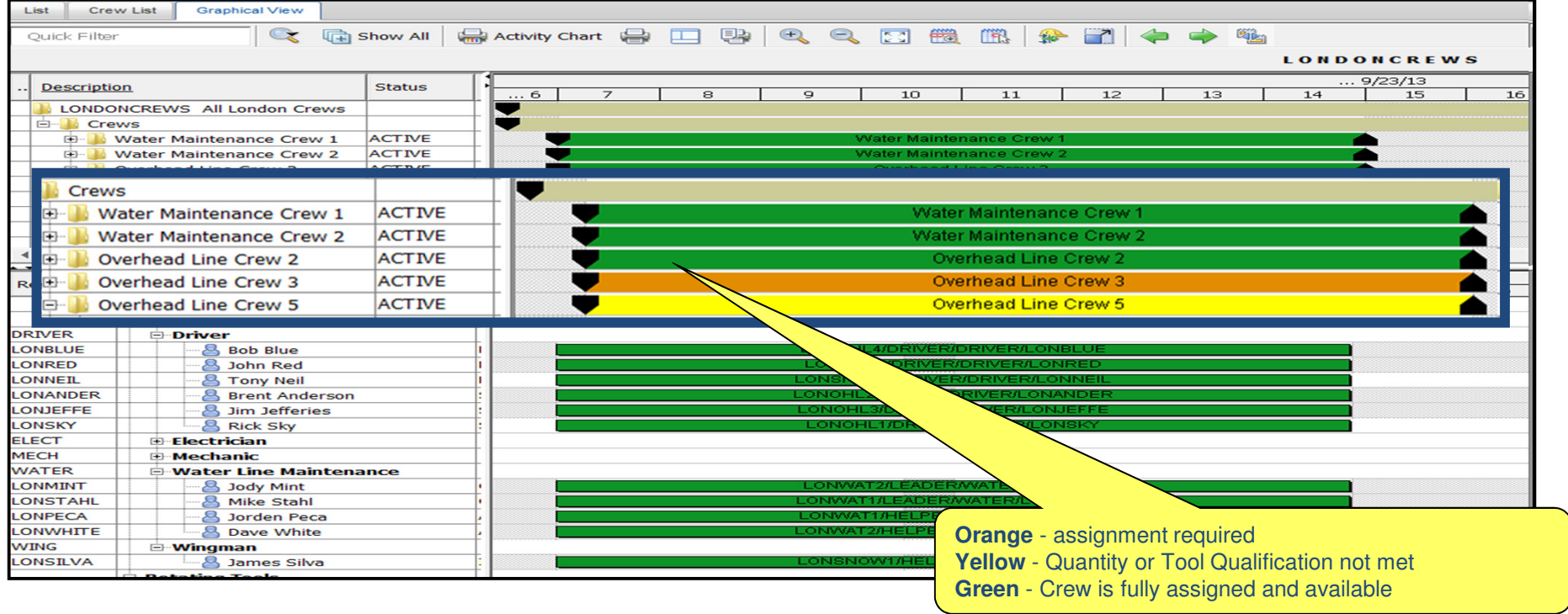

# **Dispatch focus areas**

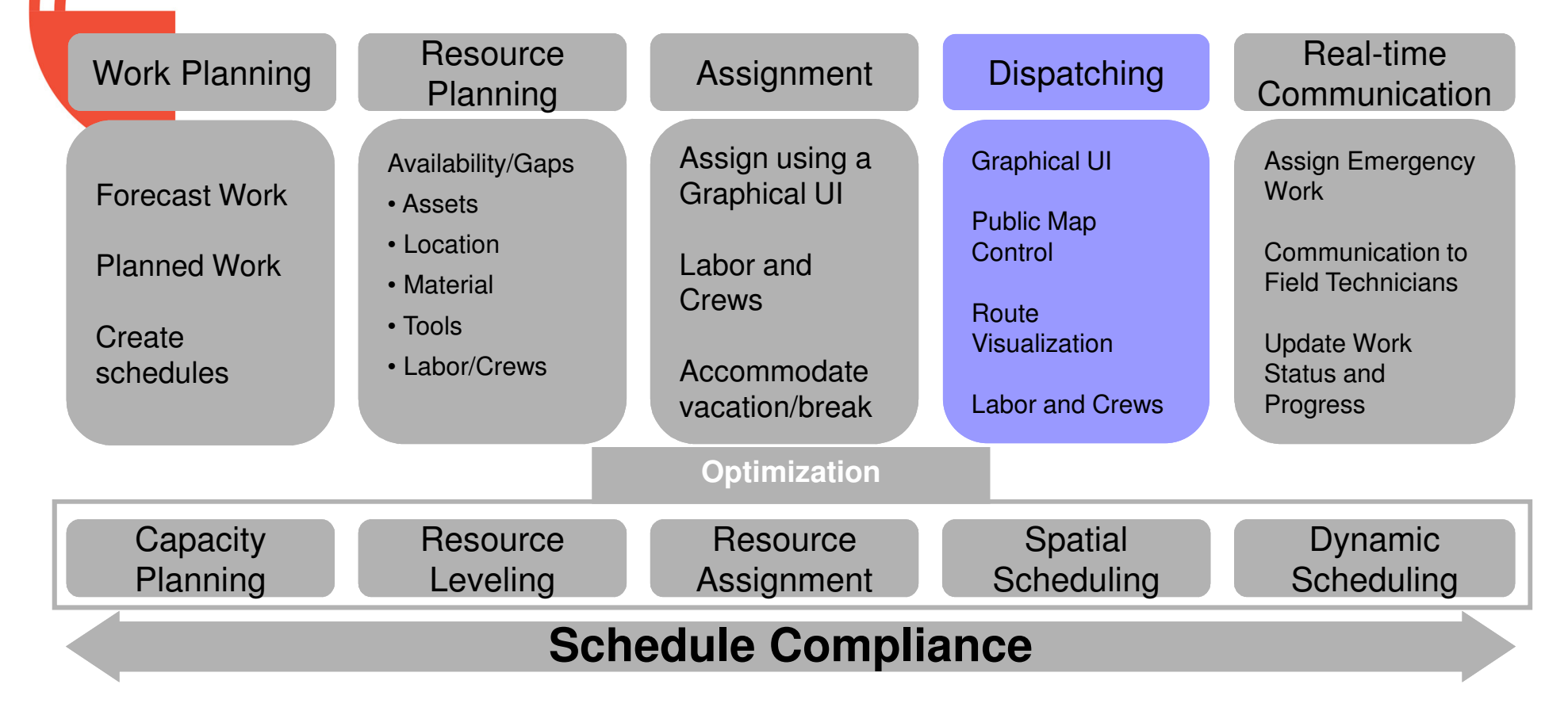

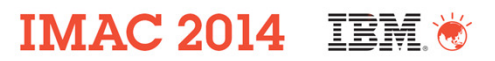

## **Dispatching**

**Dispatcher monitors and responds to on-going work out in the field :** 

- View Work Order assignments in a calendar and map view to spatially understand the dynamic work day
- View geo-location data from mobile devices and locate resources on a map to determine current location •
- Ability to view spatially which resource can be rescheduled based on location and travel time when new unassigned work orders come in throughout the day

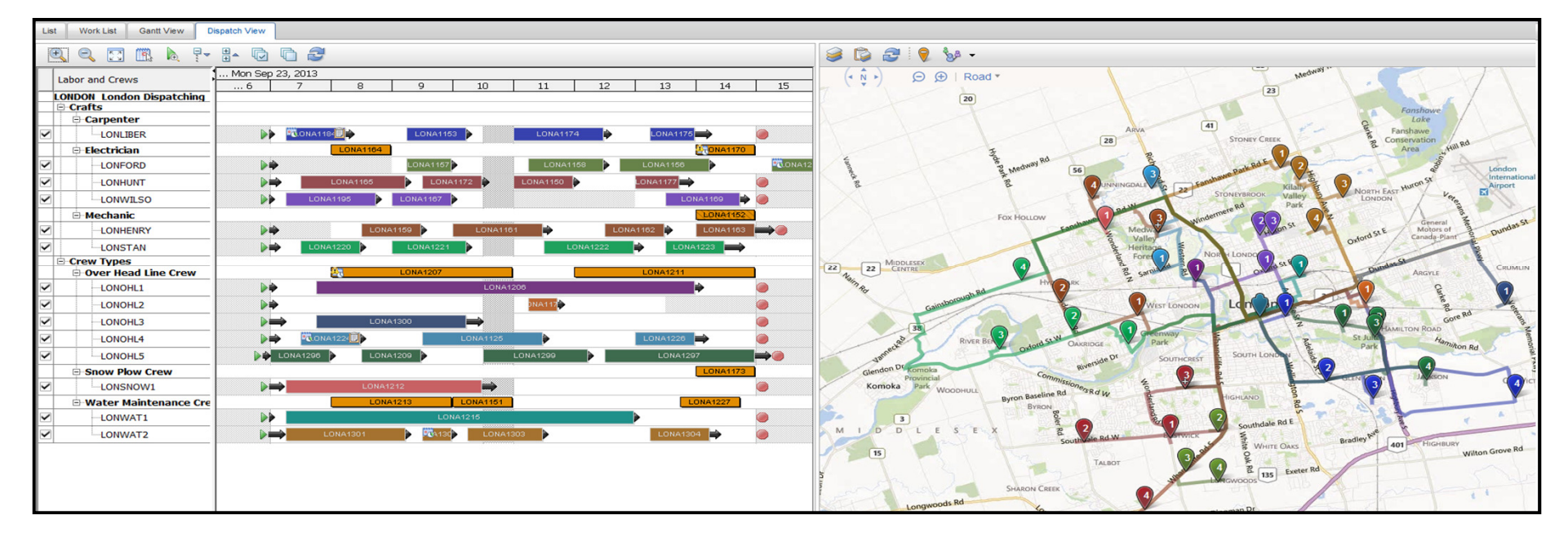

# **Unassigned WOs in Dispatch**

•

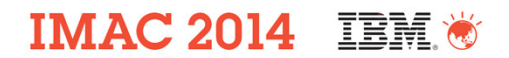

#### **Unassigned WOs that are part of the work list query that have a craft/crew type defined will be displayed in both the calendar view and map view.**

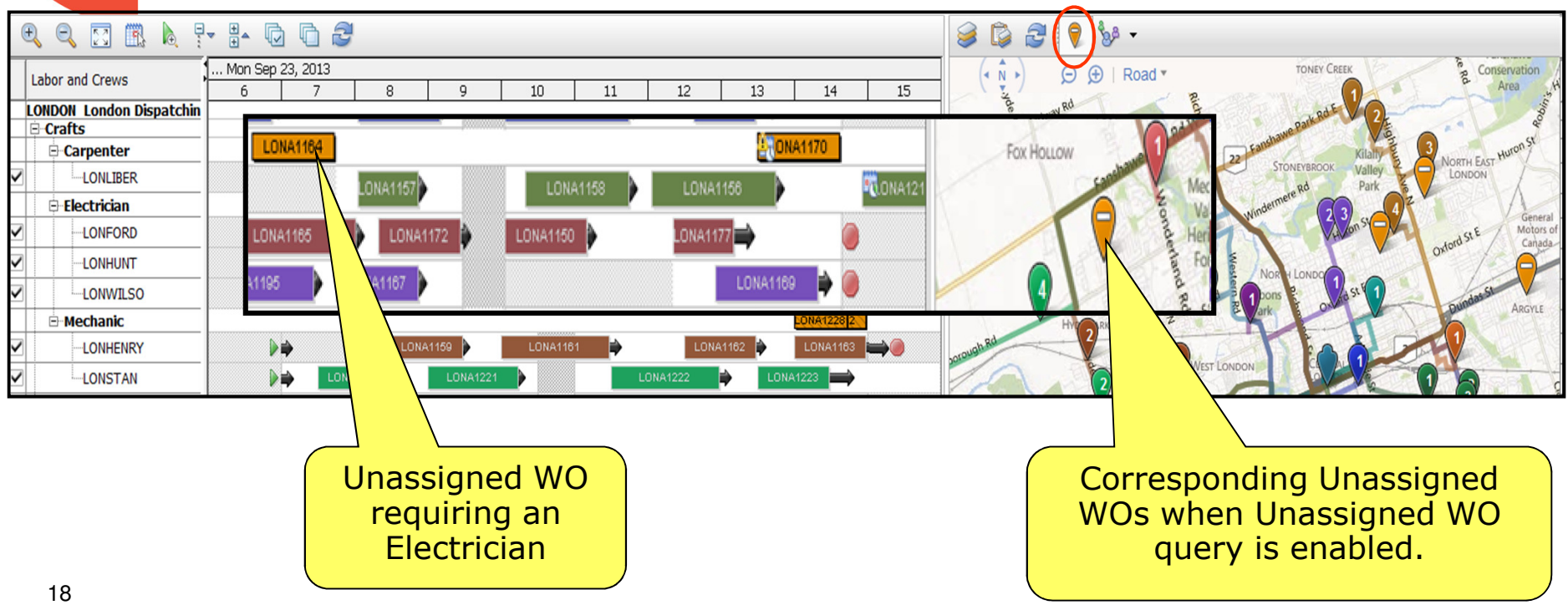

**Field Technician focus areas**

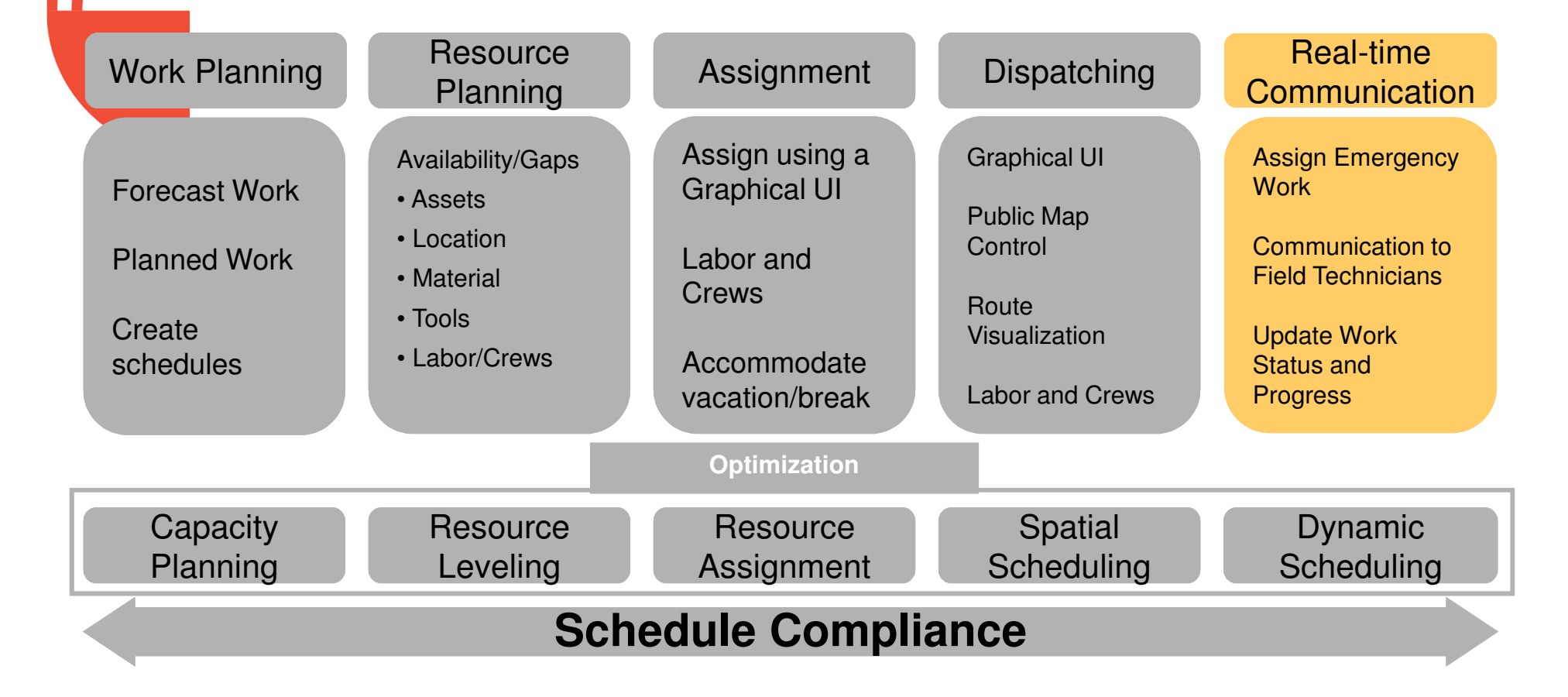

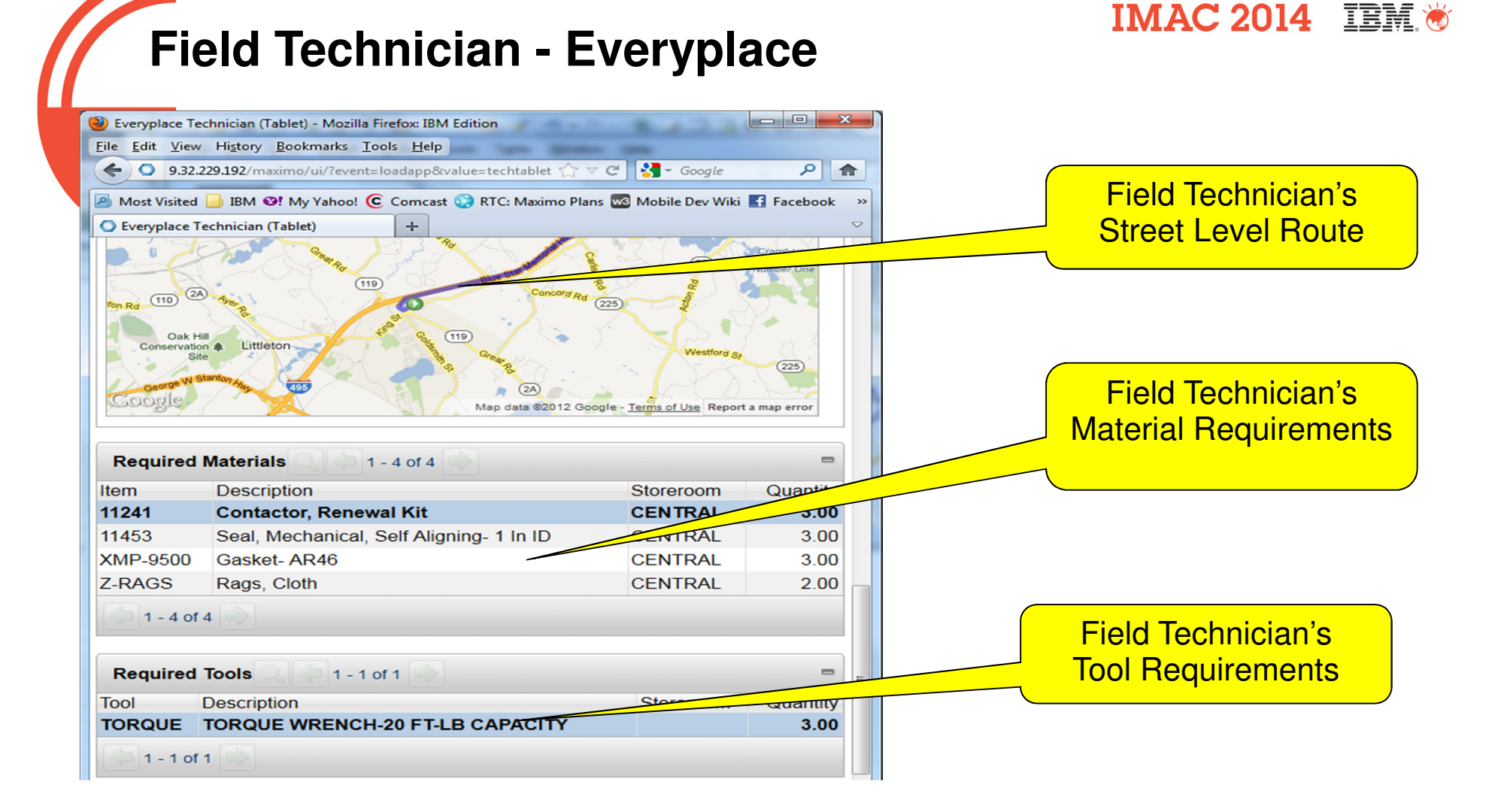

# **Field Technician - AnyWhere**

#### **IMAC 2014 IBM \***

#### **Work List**

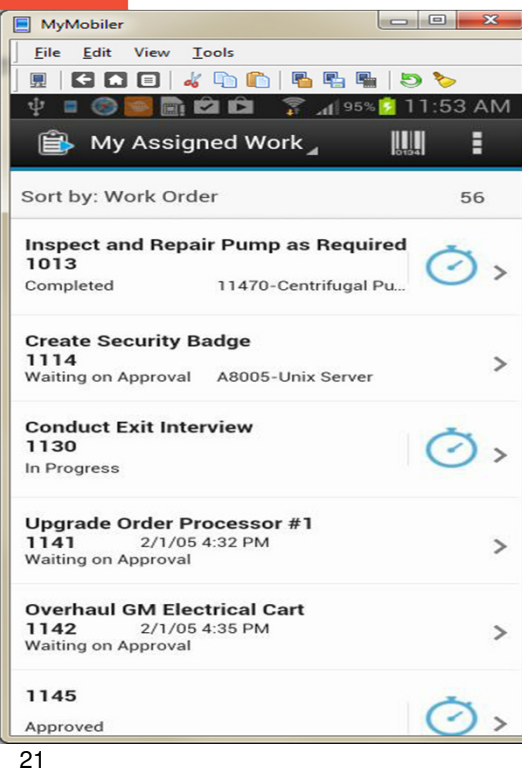

#### Work DetailsMyMobiler Close Eile Edit View Tools  $E \mid G \cap E \mid \mathcal{L} \cap \mathcal{L} \mid E \mid E \mid E \mid \mathcal{L} \mid D \mid \mathcal{L}$ **VOIDE** <del>● 11</del>69% ■ 11:16 AM < 图 Work Order Details н ⊘ Status Approved Work Order 4200 Description Annual Pump Maintenance Asset 11430 Q IIII Centrifugal Pump 100GPM/60FT HD Location **BR430**  $Q$   $||$ Condensate Return Pump- Centrifugal/100GPM/60FTHD Service Address

#### Offline Maps & Directions

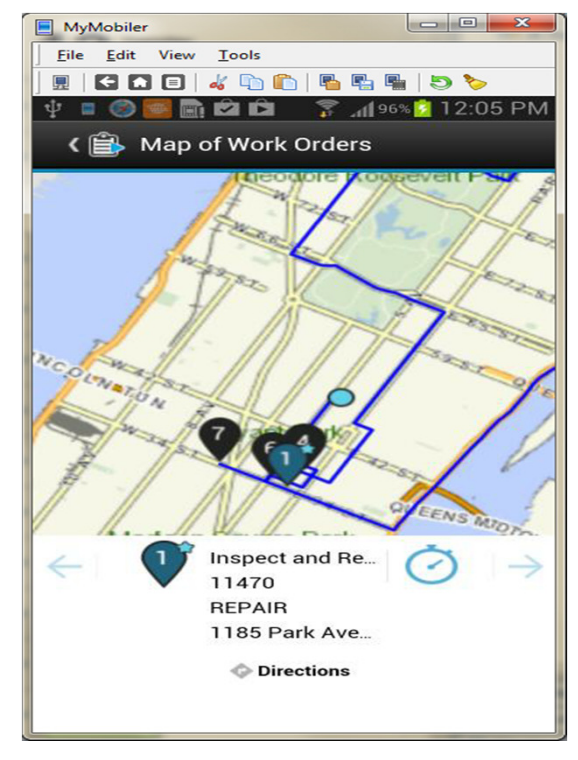

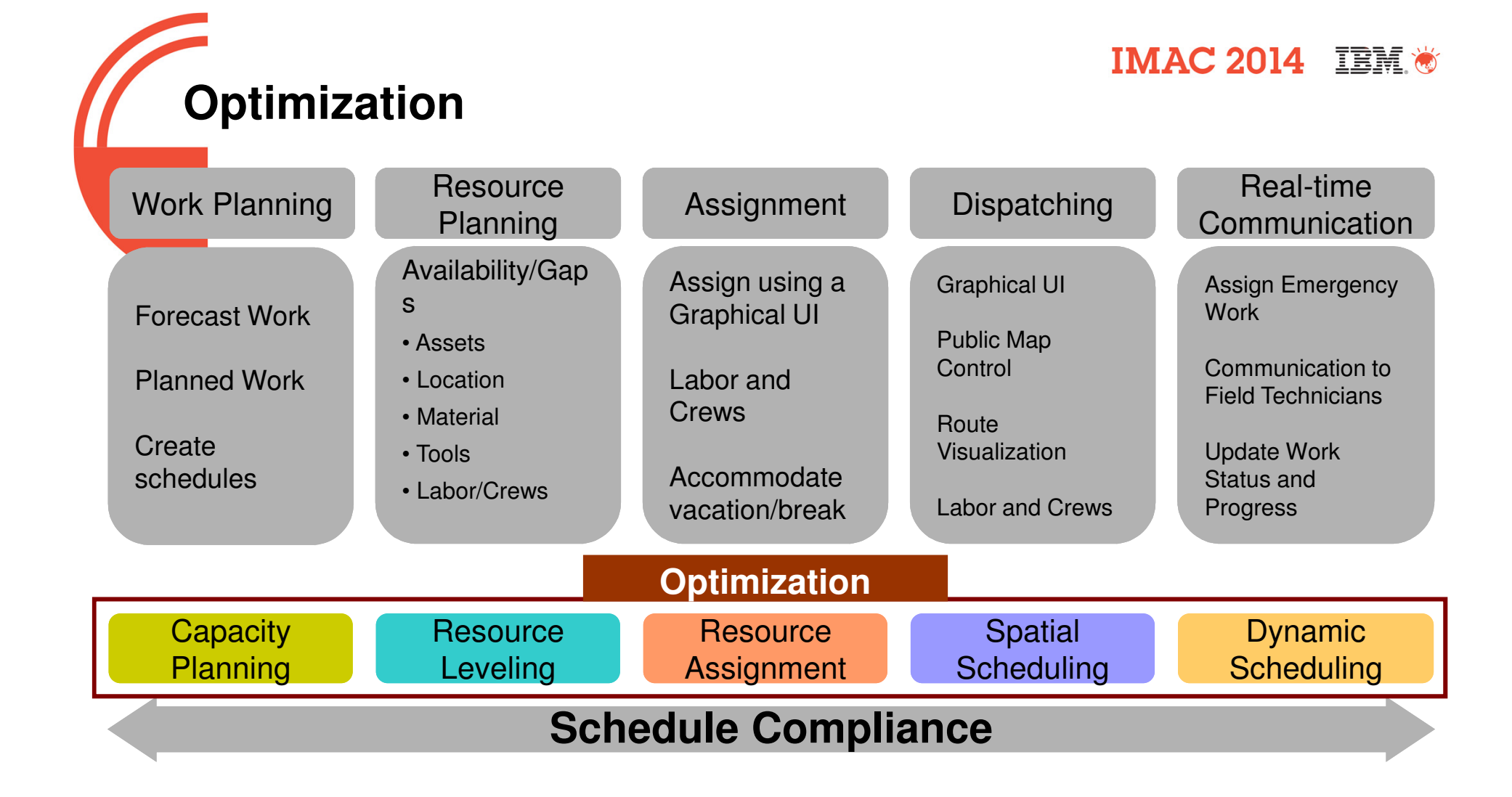

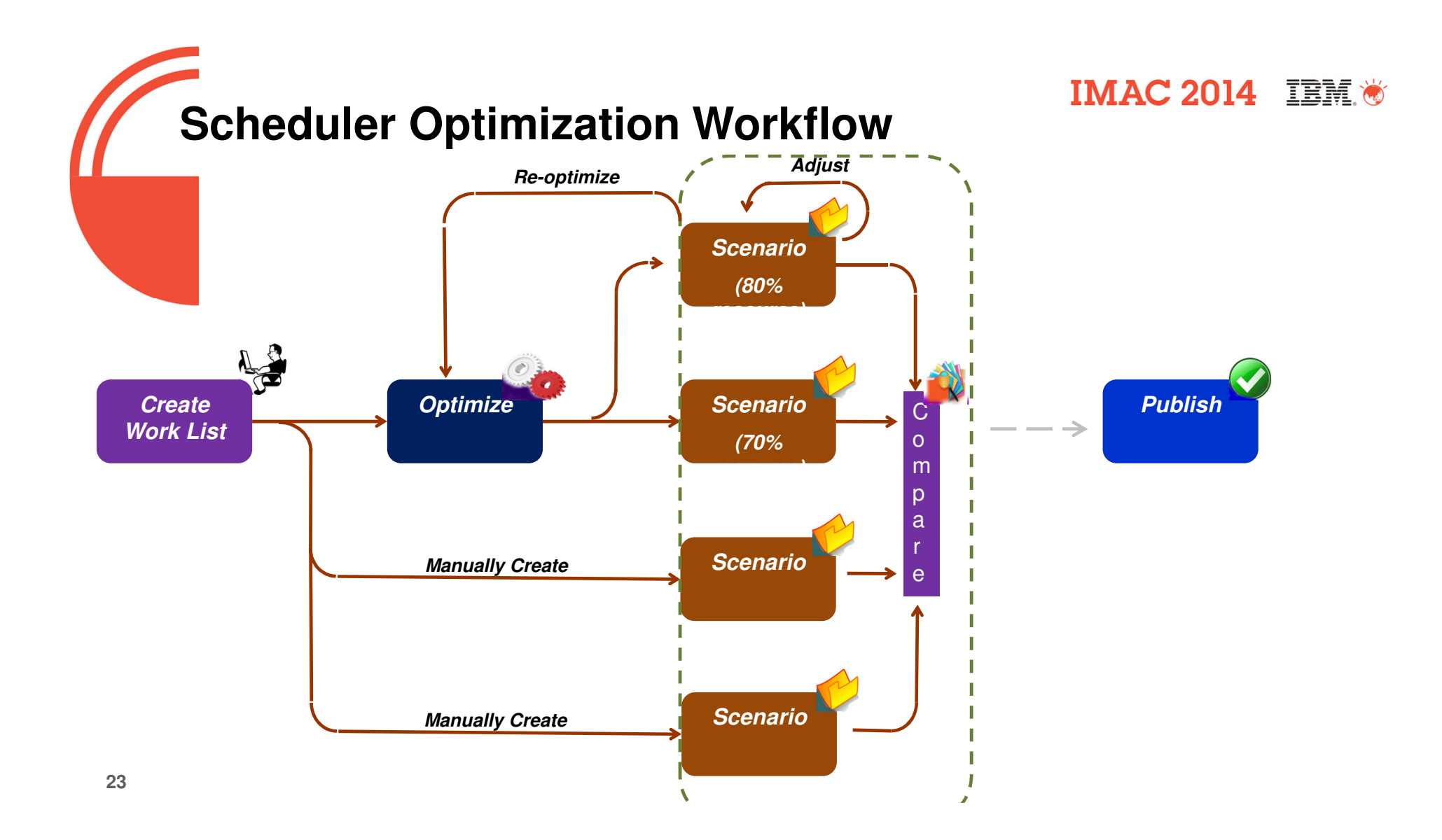

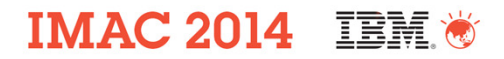

## **Scheduler Optimization Models**

**Capacity Planning and Resource Leveling** 

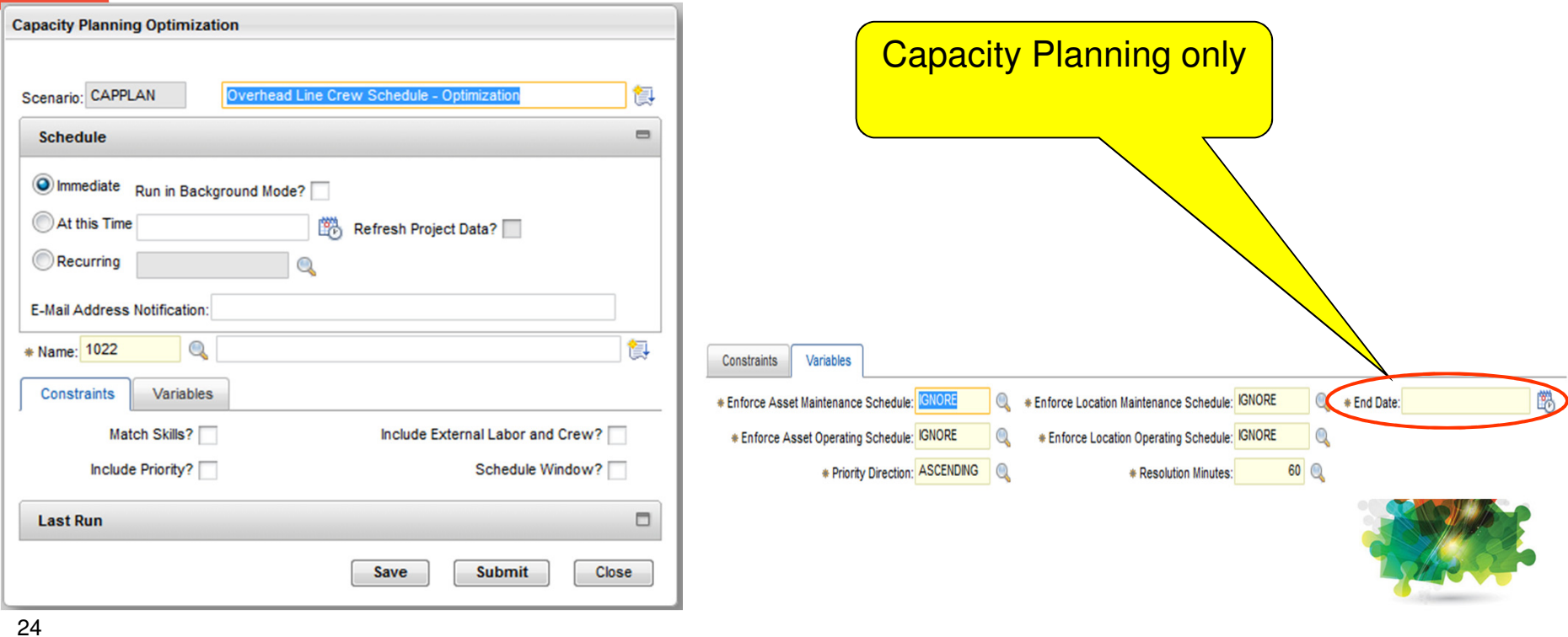

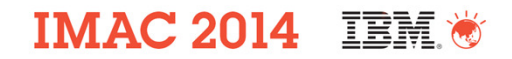

### **Compare Scheduler Scenarios**

### **Before and after Resource Leveling**

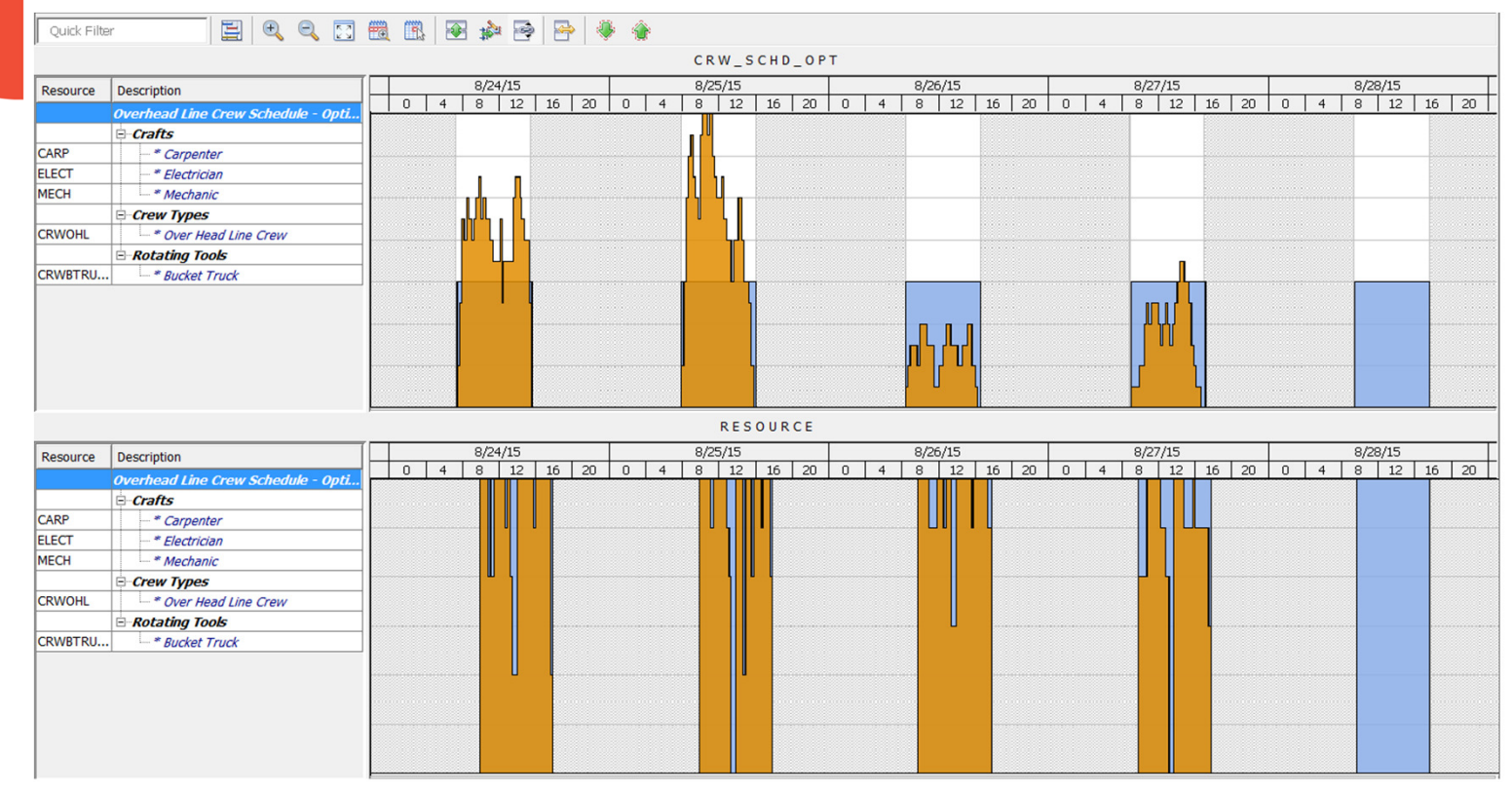

25

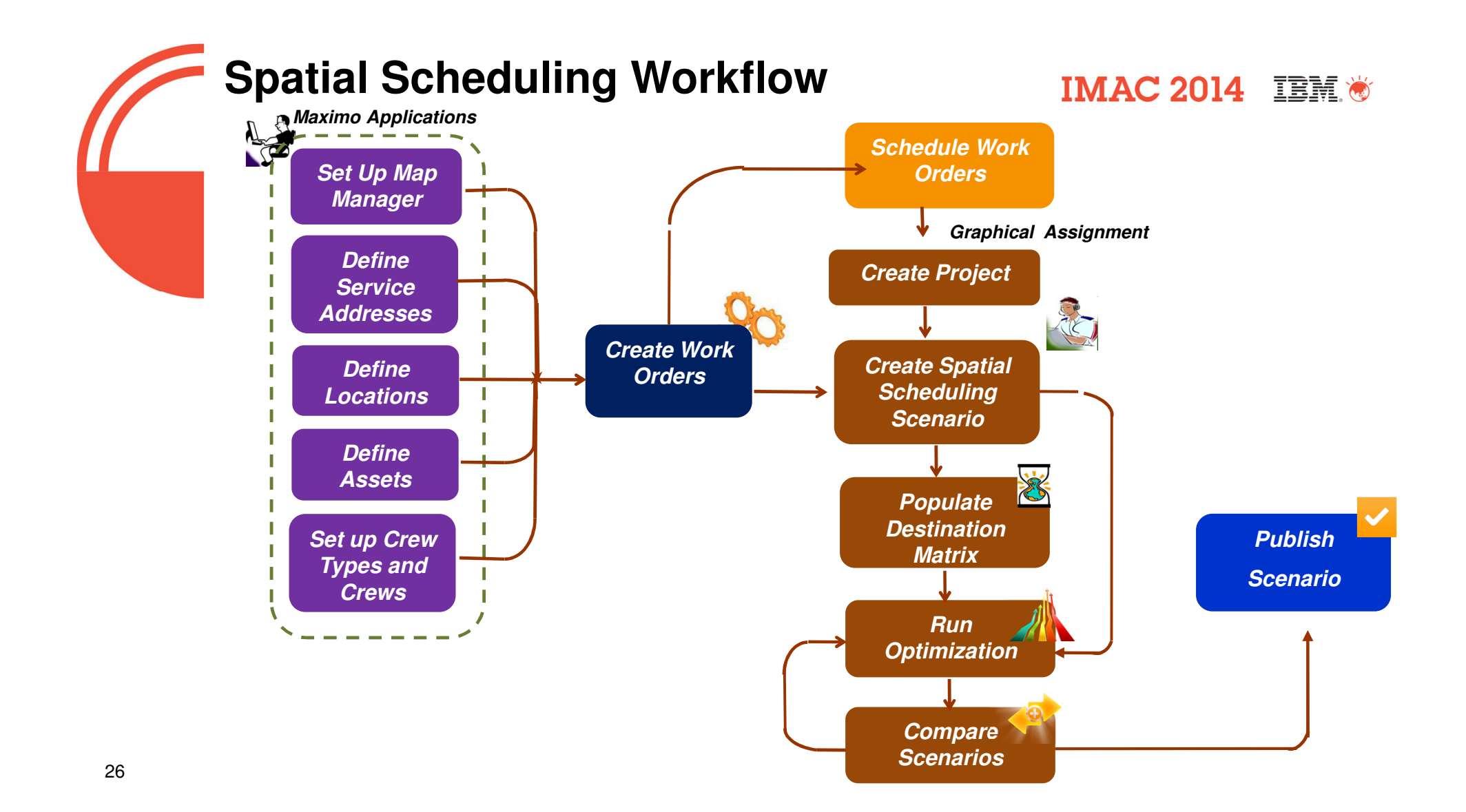

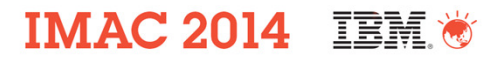

## **Assignment Optimization Models**

### Resource Assignment and Spatial Assignment

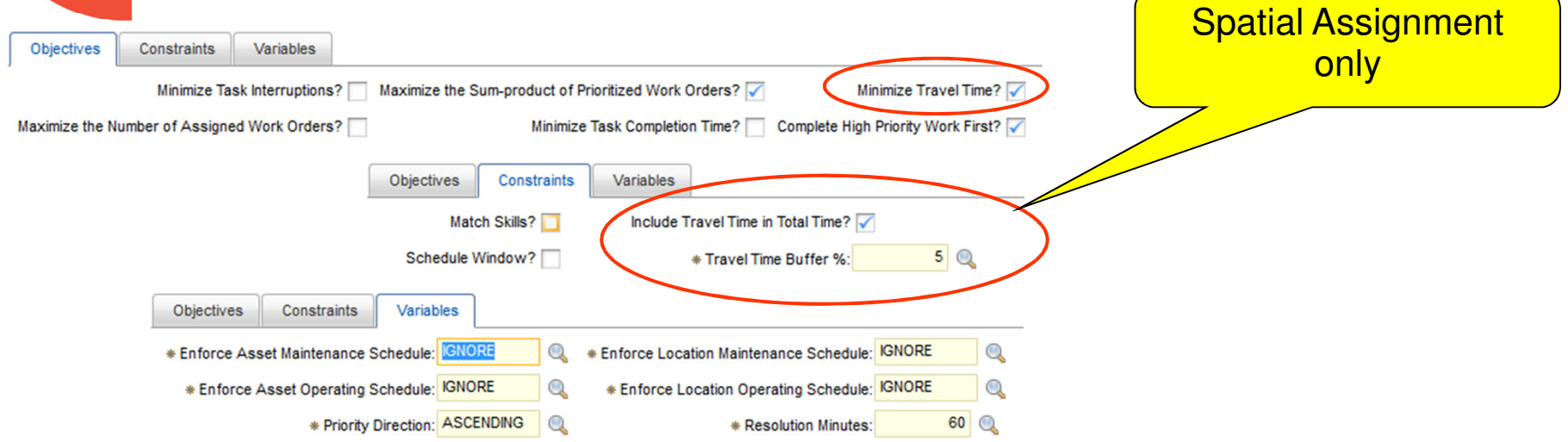

# **Compare Assignment Scenarios**

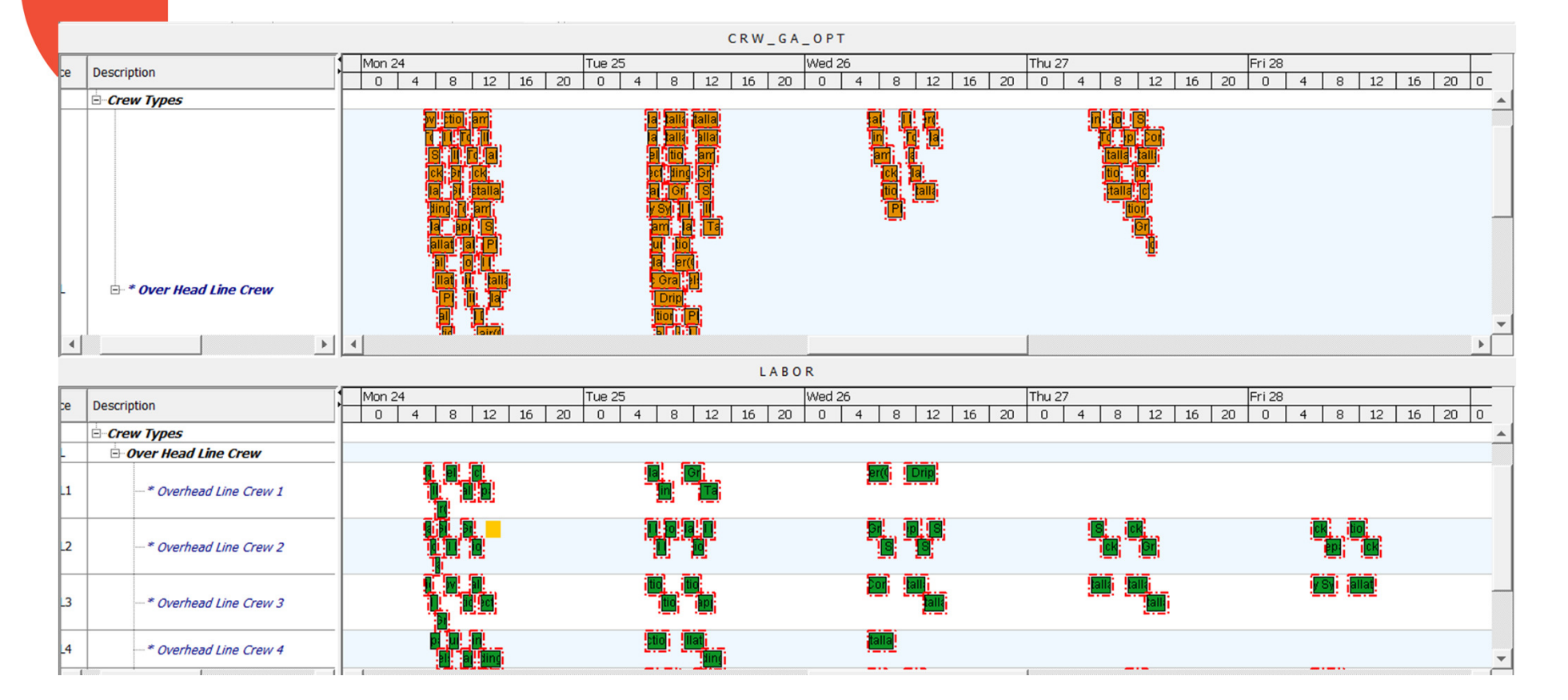

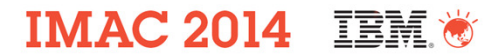

## **Dynamic Scheduling**

•

 **System can automatically assign Emergency work orders to a labor/crew OR users can manually decide whogets the emergency work order**

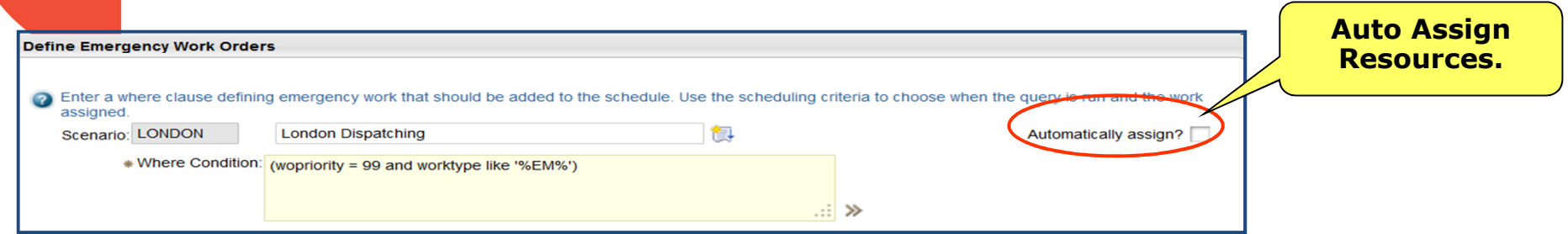

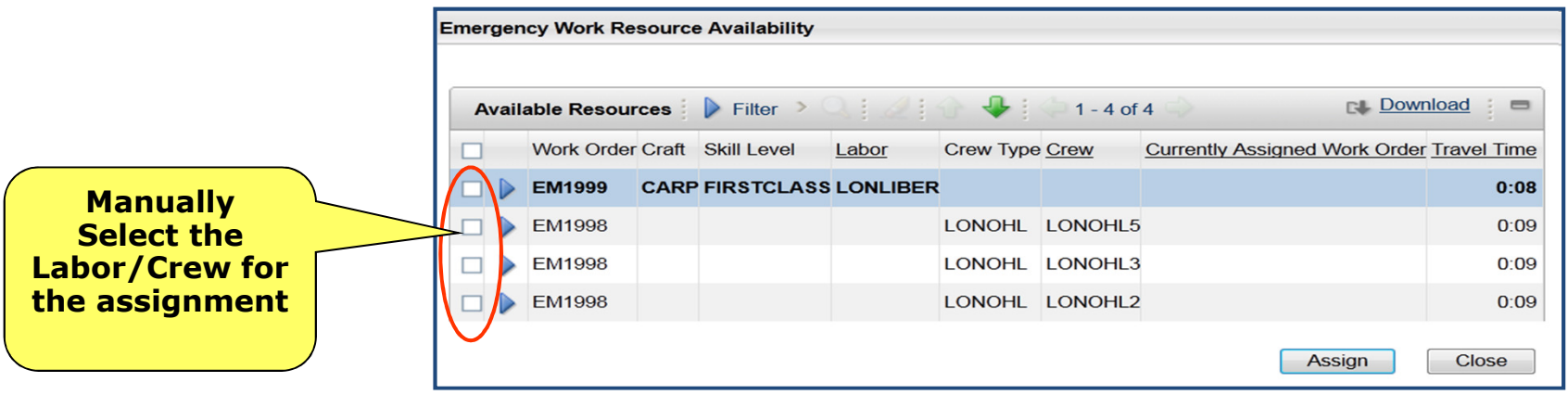

**Compliance focus areas**

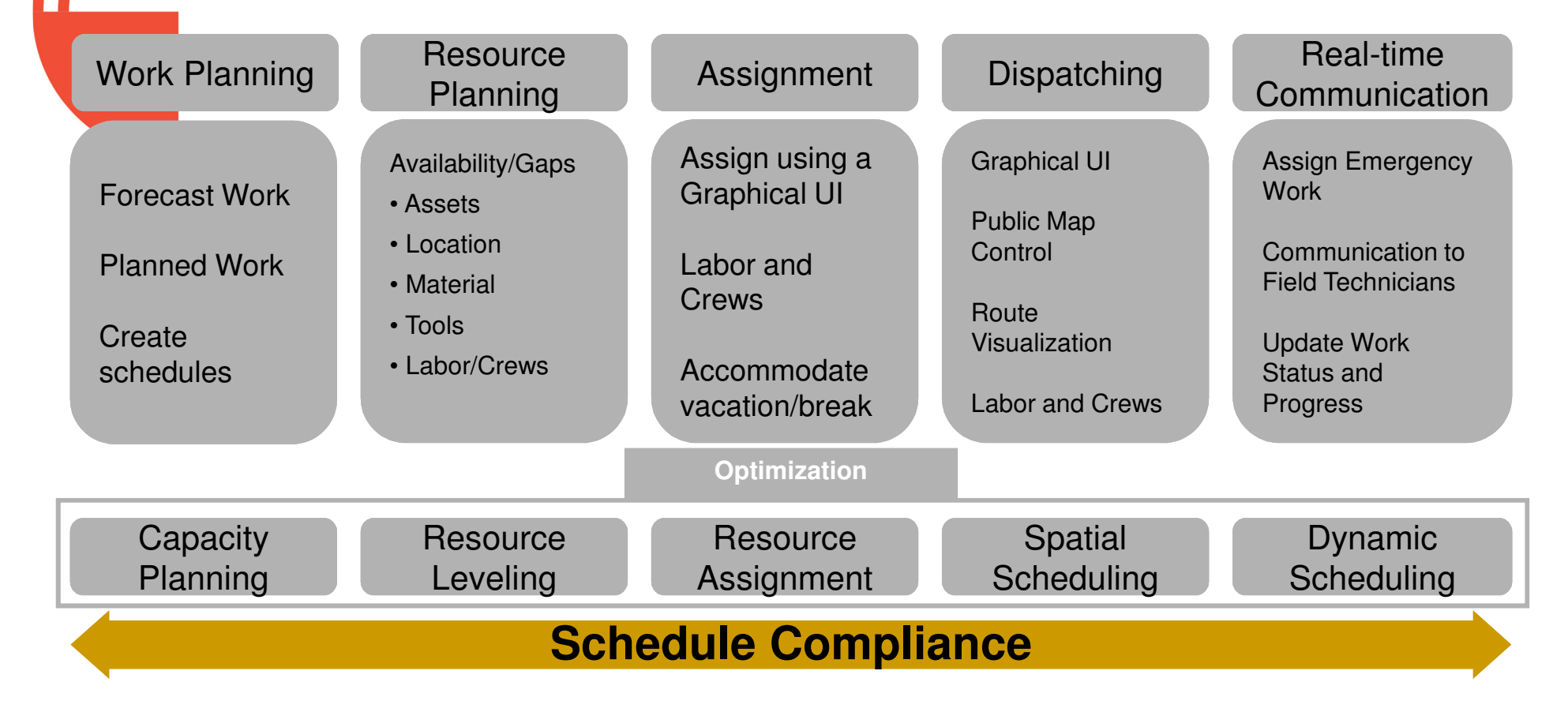

#### **IMAC 2014 IBM \***

## **Schedule Progress**

#### **The ability to show Target, Scheduled and Actual Dates on the Gantt chart**

**Al**lows Planners & Schedulers to get a view of how work is progressing, and the affect of the progress on related work

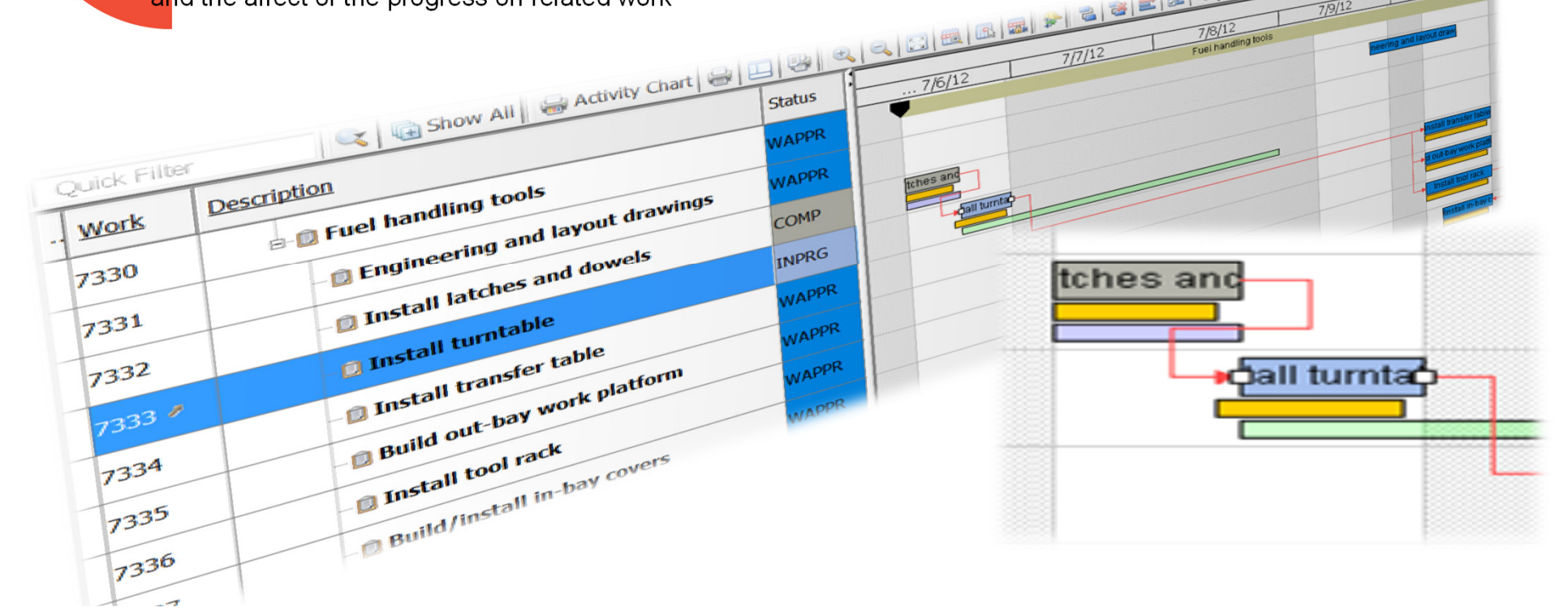

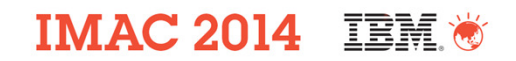

## **Compliance Dashboards**

**• Measure labor, work order and schedule compliance for any user defined** work period

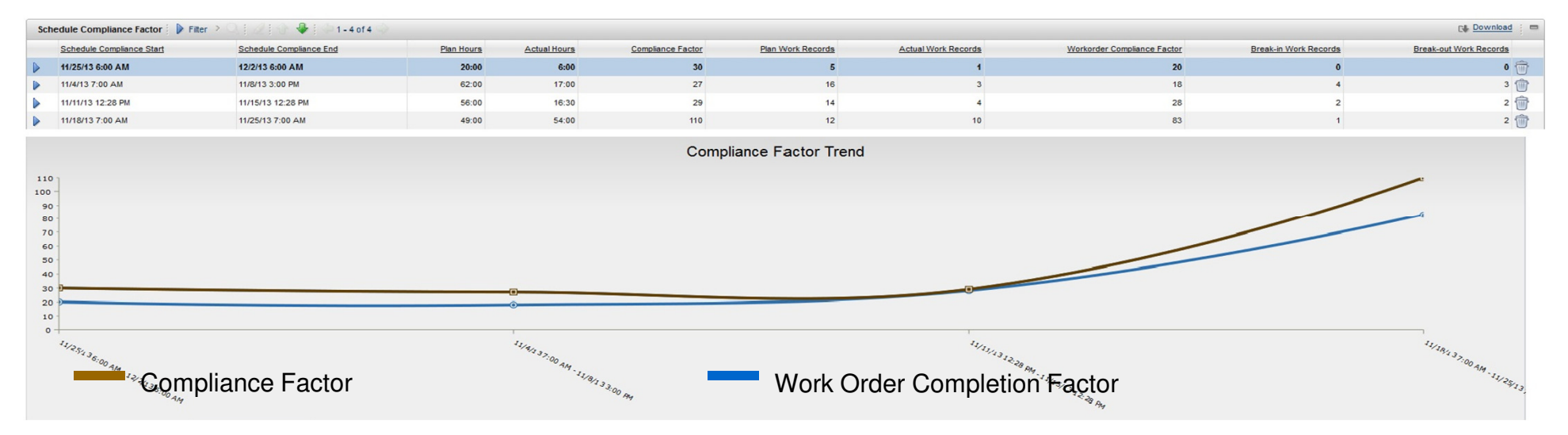

#### Compliance Factor and Work Order Completion Factor

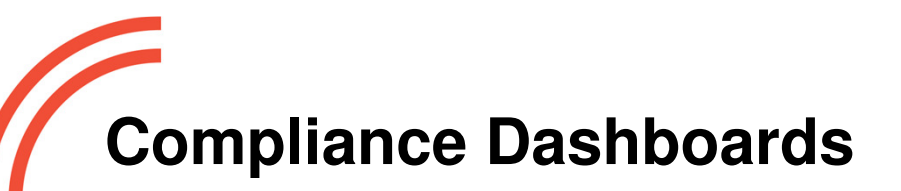

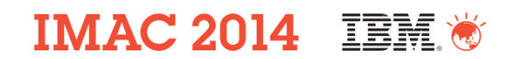

- **Comp**are planned vs unplanned hours
- Visibility into completed Work Orders against total Work Orders planned
- Calculate break-in and break-out Work Orders

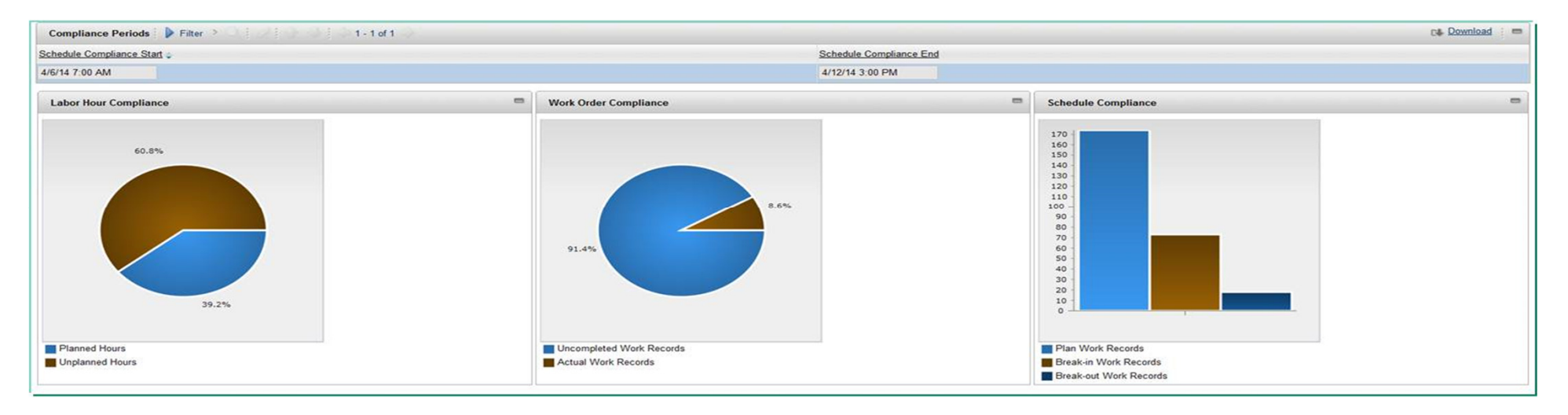

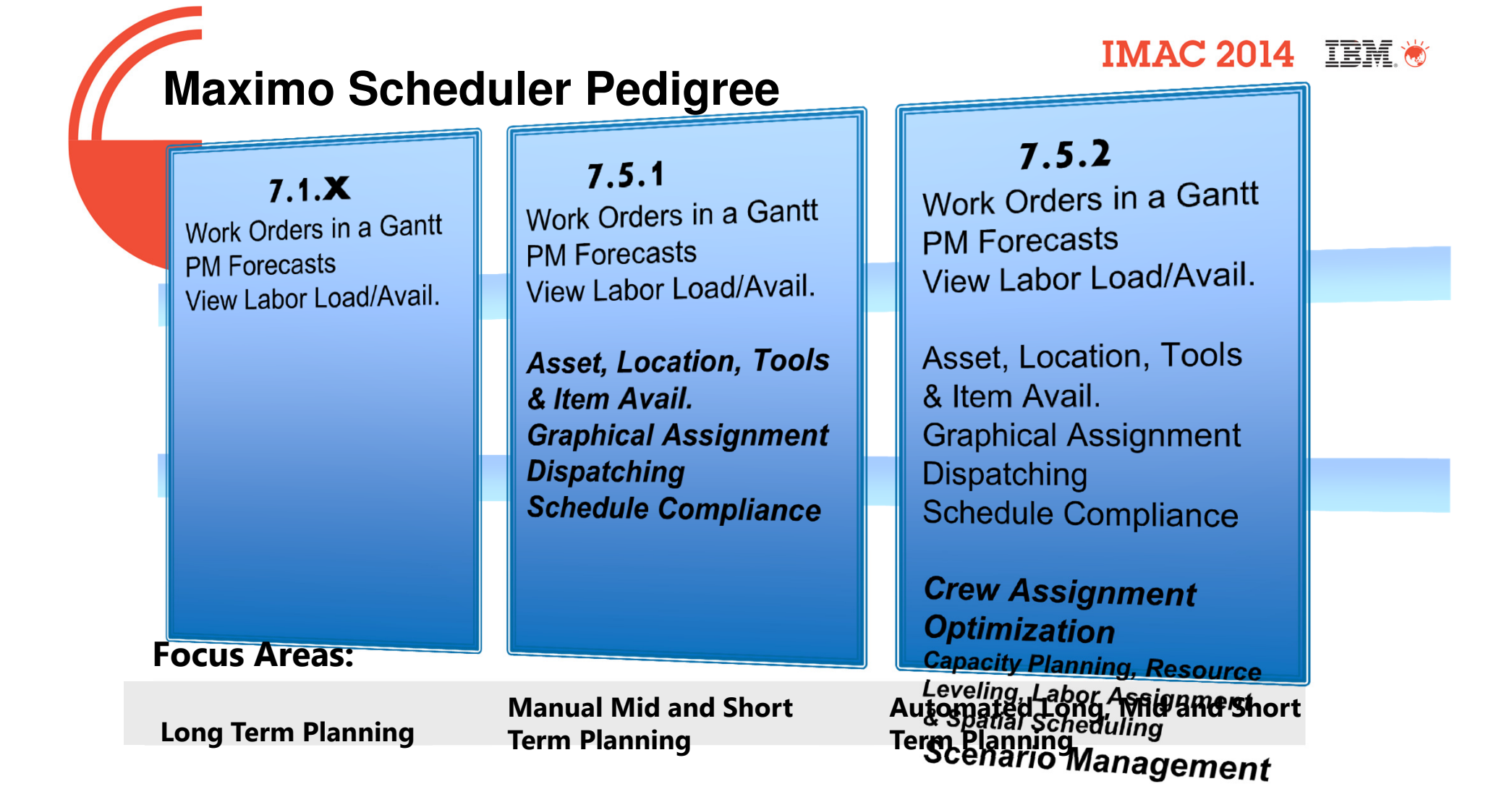

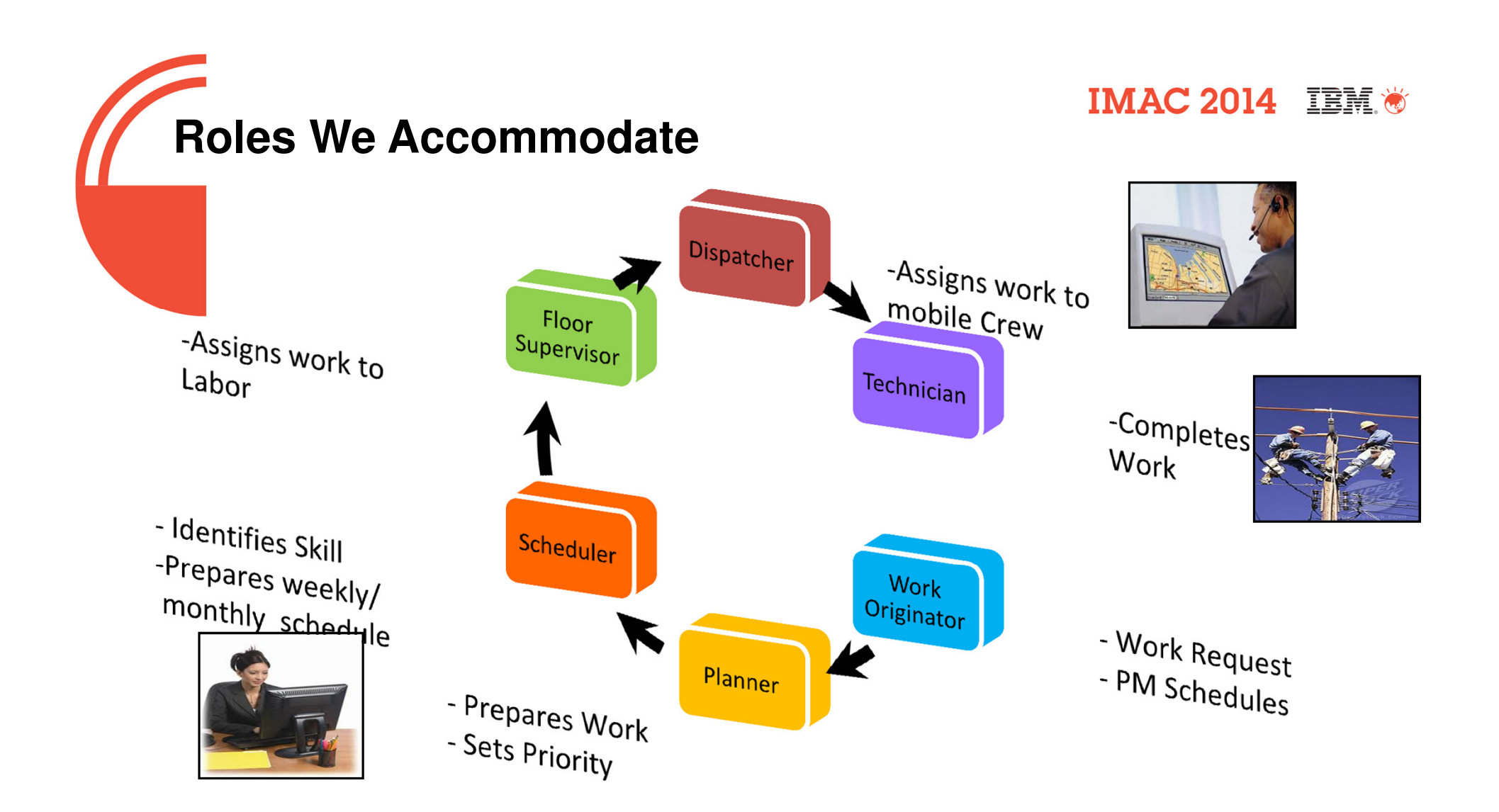

**Scheduler is part of Maximo Asset IMAC 2014 IBM \* Management**Maximo Asset Mgmt•7.5.0.5Maximo Scheduler•7.5.2 **Required for OptimizationODME**

#### **Maximo**

**7.5.0.5 fix pack level**

#### **Scheduler 7.5.2**

- **Add-on product to Maximo EAM, installed when 7.5.0.5 is installed**
- **Scheduler 7.5.2 license required**
- **Includes integration adapter and optimization models**

#### **ODME Server**

• **Optional: clients may choose not to use the optimization capability and can skip the ODME installation during the install process**

#### **IMAC 2014 IBM \***

### **Why Maximo Scheduler?**

#### • **Lower maintenance costs by gaining operational efficiencies**

- Optimization models transform laborious, manual and time –consuming work management tasks into faster, automated processes with meaningful results
- – Quick, easy to perform, and reliable labor assignments help save valuable time
- Send/receive updates and constantly monitor work progress–
- –Respond quickly to emergency situations
- **Improve resource utilization**
	- Know when Assets and/or Locations are unavailable for work to –be performed before finalizing a schedule and dispatching resources
	- – Dispatchers' awareness of resource location and field conditions translates to greater resource efficiencies when handling unplanned work
- **Embedded in Maximo**
	- Manage all your asset classes, schedule, and resources through –leveraging an industry leading EAM system
	- No third party product integrations required –

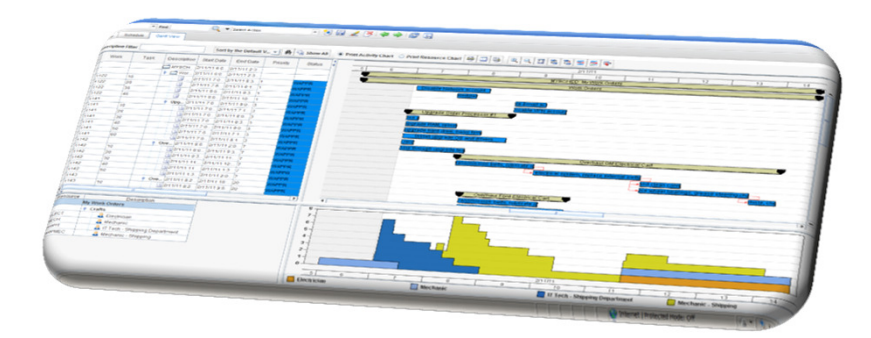

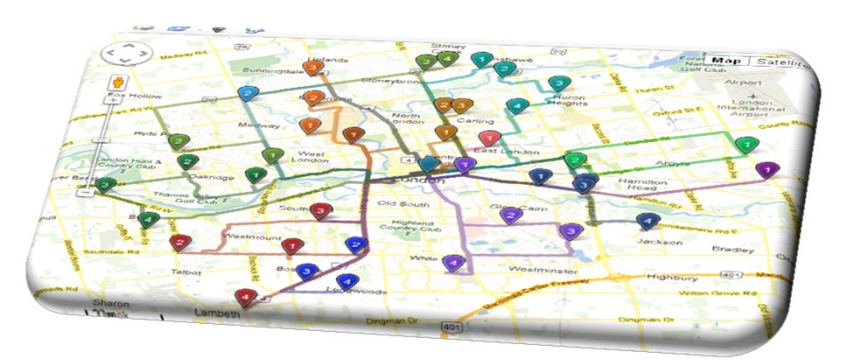

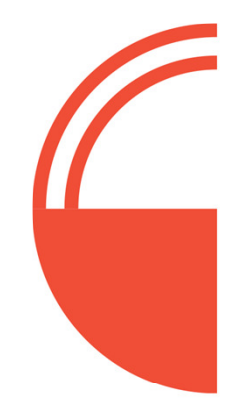

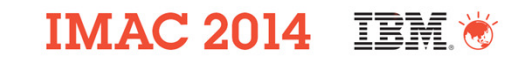

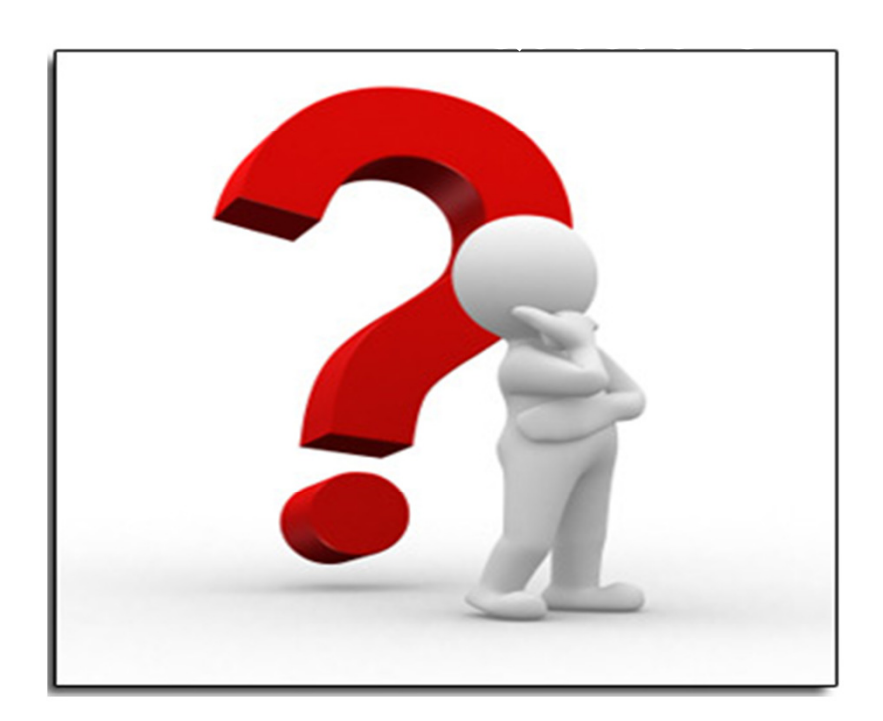

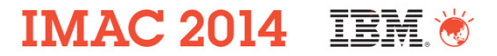

### **Location History for Labor/Crews**

 **When audit table it enabled for LBSLocation then location history for the labor and crews can be displayed on the Map tab in the Labor and Crews applications.**

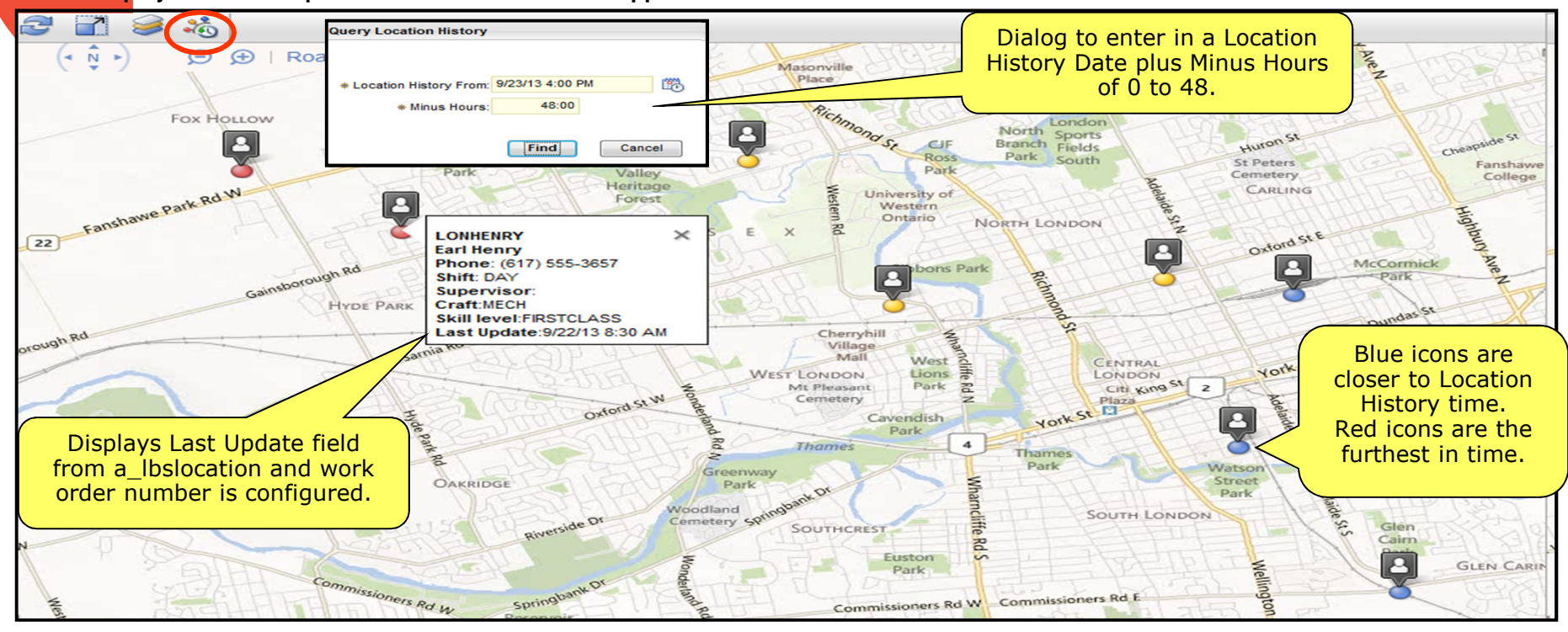

39

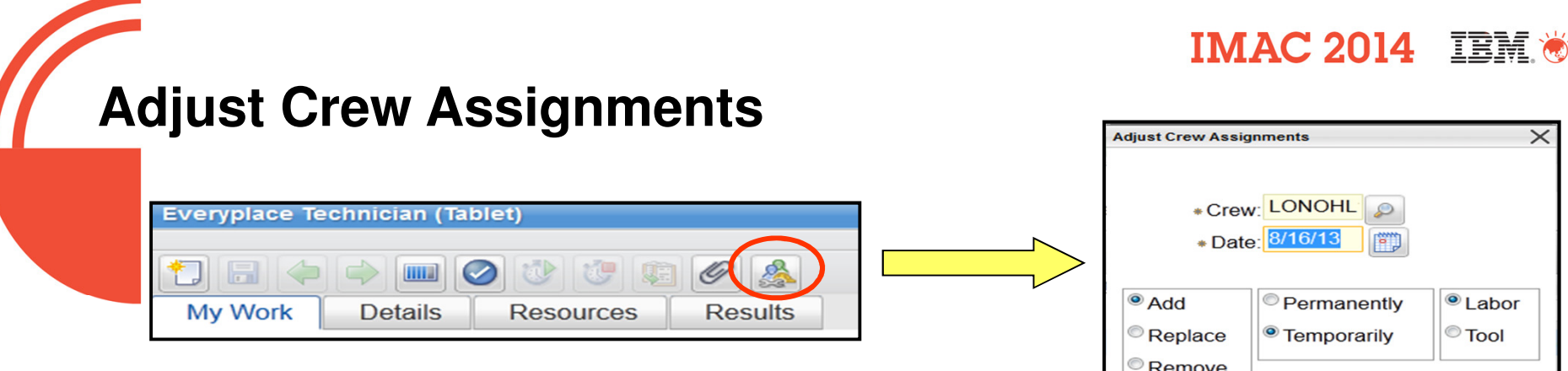

- • New icon in the Everyplace Template
	- Also available in Graphical Crew Management
- • Quick way to change assignments on a crew and have all conflicts resolved in the background.
- •Builds on the New Unrestricted Row functionality available in Crews
- •Replace and Remove added

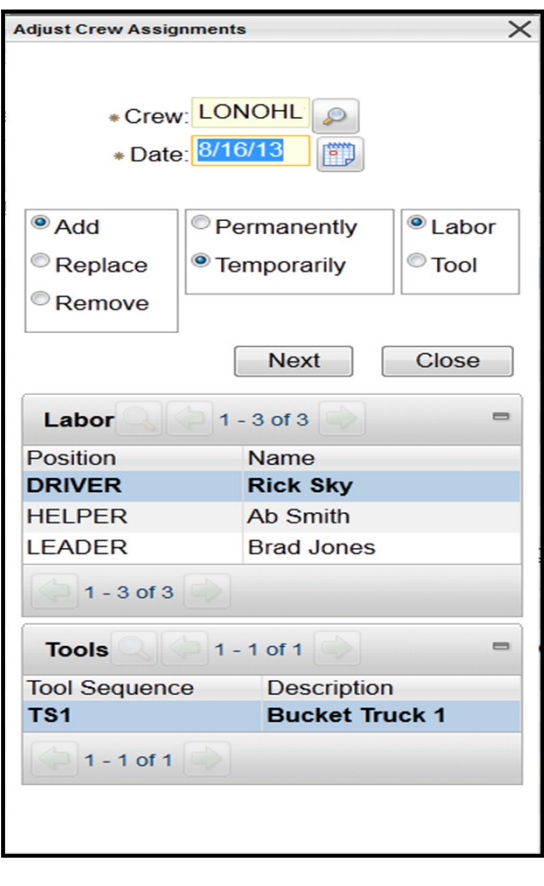